## SAP ARIBA TRAINING FOR EMPLOYEES HAVING AN EXISTING SRM SHOPPER ROLE. (POWERED BY SRM AND SAP ARIBA)

CURRENT EMPLOYEES HOLDING SRM SHOPPER ROLE

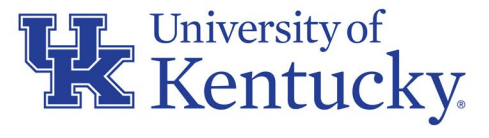

AN EQUAL OPPORTUNITY UNIVERSITY

#### AGENDA

- Introduction and Overview SAP Ariba
- What will remain the same
- What changes to expect
- Types of e-Catalog connections Level 1 and Level 2
- Virtual tour of the SAP Ariba landscape
- Example orders
	- Typical order from a common e-catalog supplier
	- Amazon for Business orders
- Additional information/tips and what to expect at Go-Live
- Resources and Support

#### INTRODUCTION AND TARGET AUDIENCE

- Intended to help transition employees with existing SRM Shopper role to ordering on the SAP Ariba Network (AN)
- Course is not required to shop on the new platform; current Shoppers should find it helpful to use the new functionality.
- This course is not intended to fulfill requirements for any new Shoppers to obtain the role; new Shoppers will fulfill a separate curriculum available in myUK post go-live.

#### BACKGROUND AND WHY TECHNOLOGY CHANGE

- Part of Our Path Forward (OPF) initiatives to improve how the University manages and transacts procurement processes
- In response to departmental interests, expands online catalog offerings and modernizes buying processes
- Provides for streamlined platform with multiple suppliers/products within a single space
- Improved back-office processes and transaction matches for managing invoices, sales tax, etc.; improved procurement data and analytics

#### WHAT IS SAP ARIBA?

Ariba is a robust e-procurement solution from SAP

- Provides for a single platform connecting thousands of customers and suppliers globally
- Largest global e-commerce platform with annual sales volume exceeding that of Amazon, e-Bay, and Alibaba combined.
- Digitally connects buyers and suppliers across integrated platform allowing for buying, invoicing, and other actions under fixed transaction rules

#### WHAT WILL REMAIN THE SAME

- Continue to use SRM shopping Carts; not a new/replacement system
- There will be only one catalog selection in the Add Item dropdown menu
- Extends additional functionality for e-catalog shopping onto a single platform

#### WHAT WILL REMAIN THE SAME

- No change to how Shoppers begin a cart; how Shopper completes and orders Shopping Carts in myUK will remain the same
- Approvals, Goods Confirmations, accounting, etc. all remain the same
- No changes to usage of Free Text carts

#### WHAT WILL CHANGE

- Shoppers will access a single catalog from Add Item menu Ariba e-catalogs
- Will have all e-catalogs suppliers and products in a single space to shop, compare prices, order from multiple vendors on one cart
- Generally, contains current e-catalogs and products, plus additional options at go-live; other suppliers will be added on a regular basis over time

#### WHAT WILL CHANGE

- Amazon for Business products will be included in a curated, monitored shopping environment
- Reduced browser conflicts with punching out to a single e-catalog (Ariba) rather than individual supplier e-catalogs
- One connection to a single platform has fewer problems and more trustworthy than multiple catalog connections.

#### WHAT WILL CHANGE – COMMERCE AUTOMATION MODULE

- Shoppers will not see or interact with this; operates in the background
- Automates purchase order and invoicing transactions with suppliers
- Increases accuracy of supplier billing and decrease billing discrepancies
- Improved control/management of sales tax billing when applicable, i.e., Amazon shipments from some states

#### KEY CHANGE COMPONENTS

- Plan to transition p-card purchases for suppliers available on the platform; examples: Amazon, Sigma-Aldrich, B & H Photo, Qiagen, etc.
- The rule is simple if your needs can be met by an offering in Ariba, use Ariba.
- Purchasing will update departments via listserv and website communications as new supplier catalogs are connected to the platform

#### DIVERSITY AND PARTNERS

Supplier Diversity is a component of the SAP Ariba platform transition:

- Diverse suppliers may be indicated with icons or other visual indicators
- Expands procurement reach for offerings from "Tier 2" diverse suppliers
- Additional catalogs are planned directly with diverse suppliers

#### UNDERSTANDING LEVEL 1 AND LEVEL 2 CATALOG OFFERINGS

- Network suppliers have multiple options for how they choose to connect to and convey their products for Shoppers: Level 1 and Level 2
- Level 1 means once the Shopper is on the Ariba platform, their items are only available though a 2<sup>nd</sup> punch-out step onto their catalog; products will not show on the platform. For example, Dell Computers is a Level 1 catalog.
- Level 2 suppliers provide their products directly onto the platform. Allows Shoppers to easily search for items within the Ariba search tool across multiple suppliers and many products. Office Depot items are immediately available on the Ariba platform; thus, they are a Level 2 catalog.

#### UNDERSTANDING LEVEL 1 AND LEVEL 2 CATALOG OFFERINGS

- In some cases, a Level 2 supplier will have products directly on the Ariba platform, but the Shopper will need to navigate onto their catalog
- Purchasing will maintain information on their website delineating each supplier
- Good strategy: learn and identify the suppliers for whom you most commonly place orders as Level 1 vs Level 2
- Don't get hung up on supplier levels; navigation is placed at every step to guide you

#### SAP ARIBA VIRTUAL TOUR – BEGIN SHOPPING CART

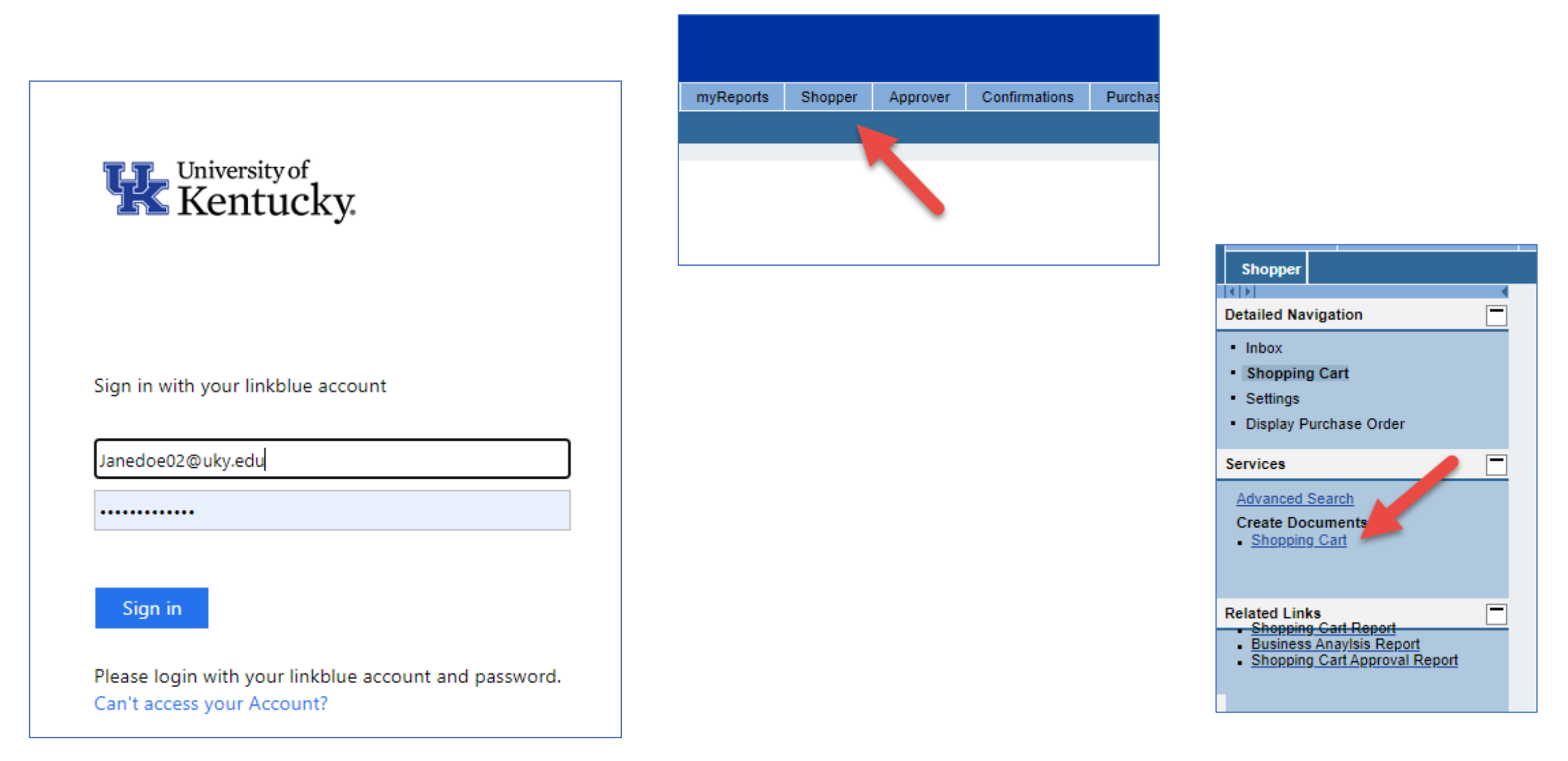

#### SAP ARIBA VIRTUAL TOUR – SET DEFAULT VALUES

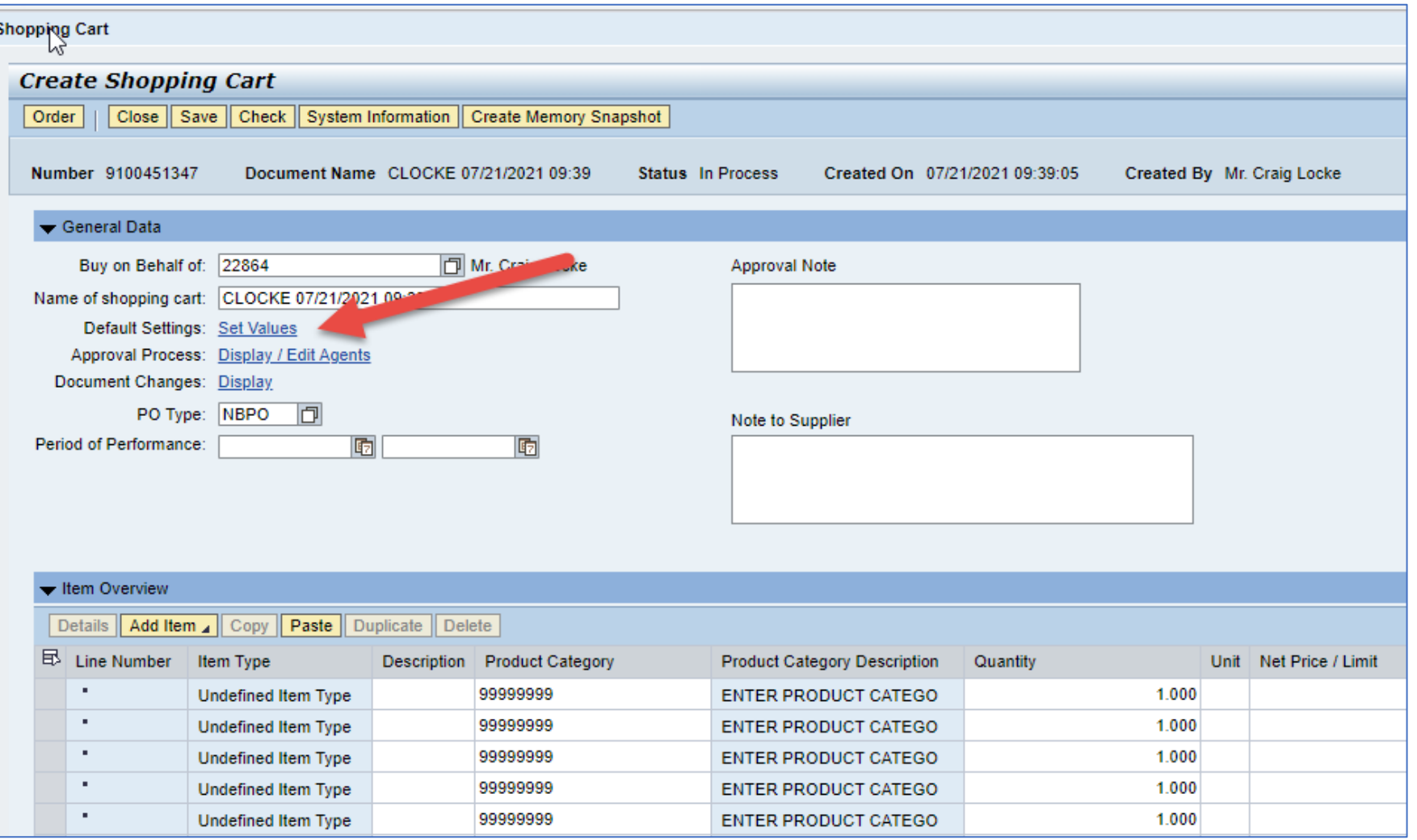

#### SAP ARIBA VIRTUAL TOUR – SET DEFAULT VALUES

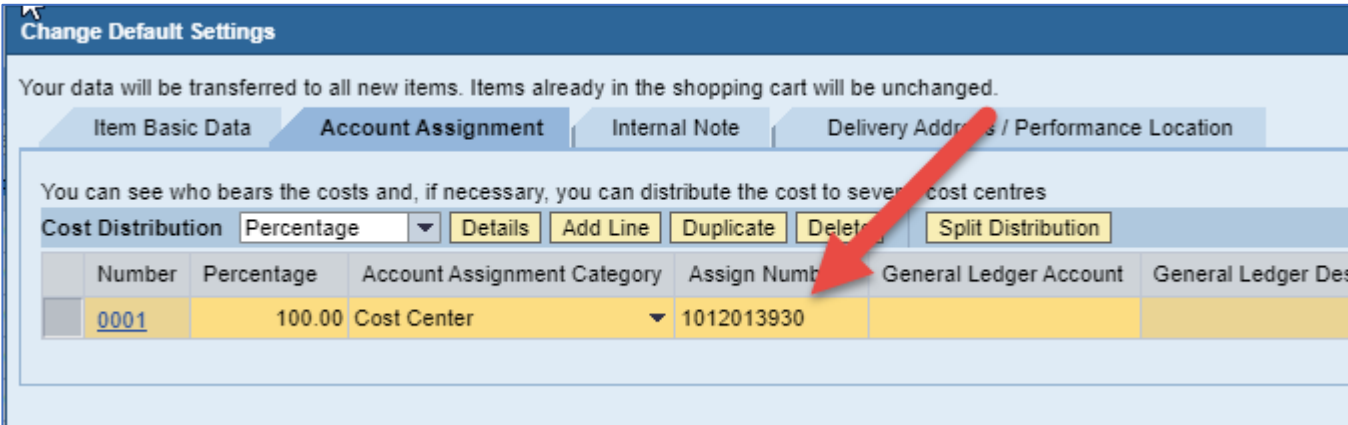

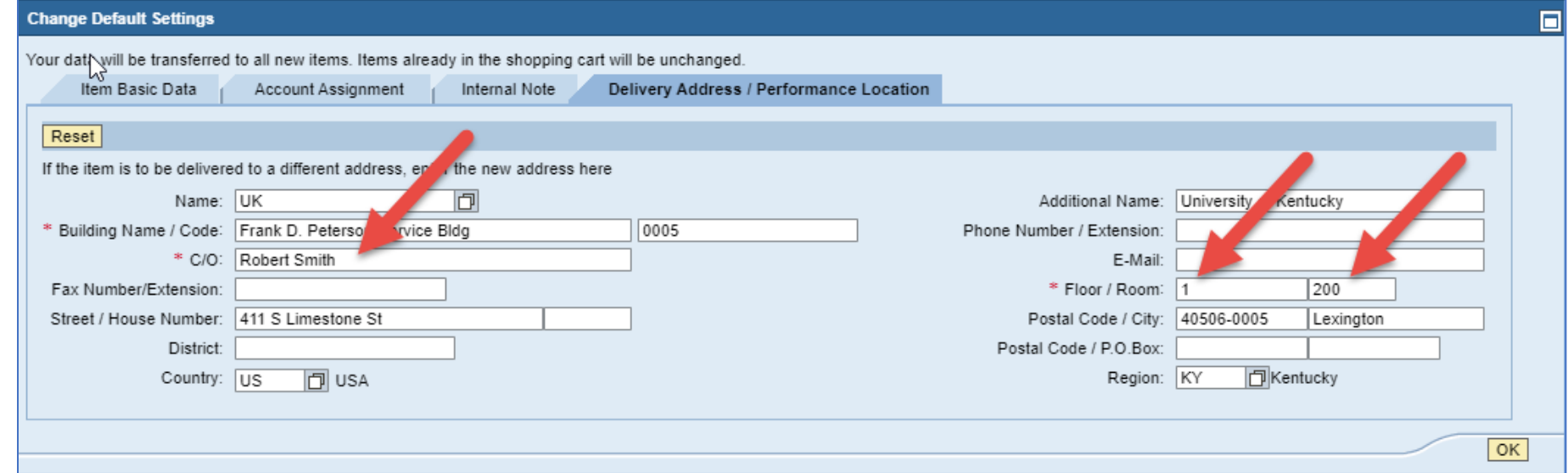

#### SAP ARIBA VIRTUAL TOUR – ADD ITEM MENU TO ARIBA NETWORK

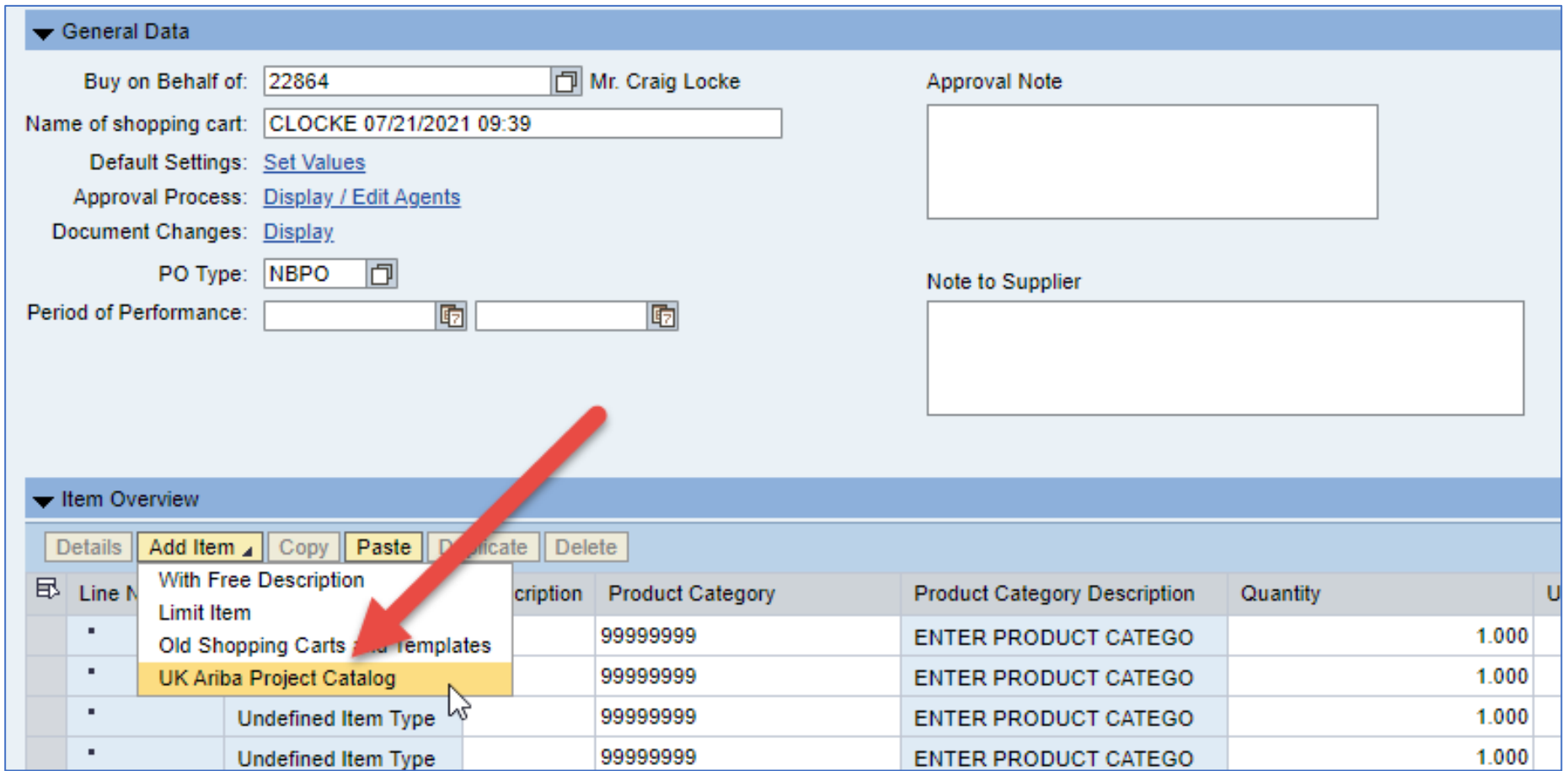

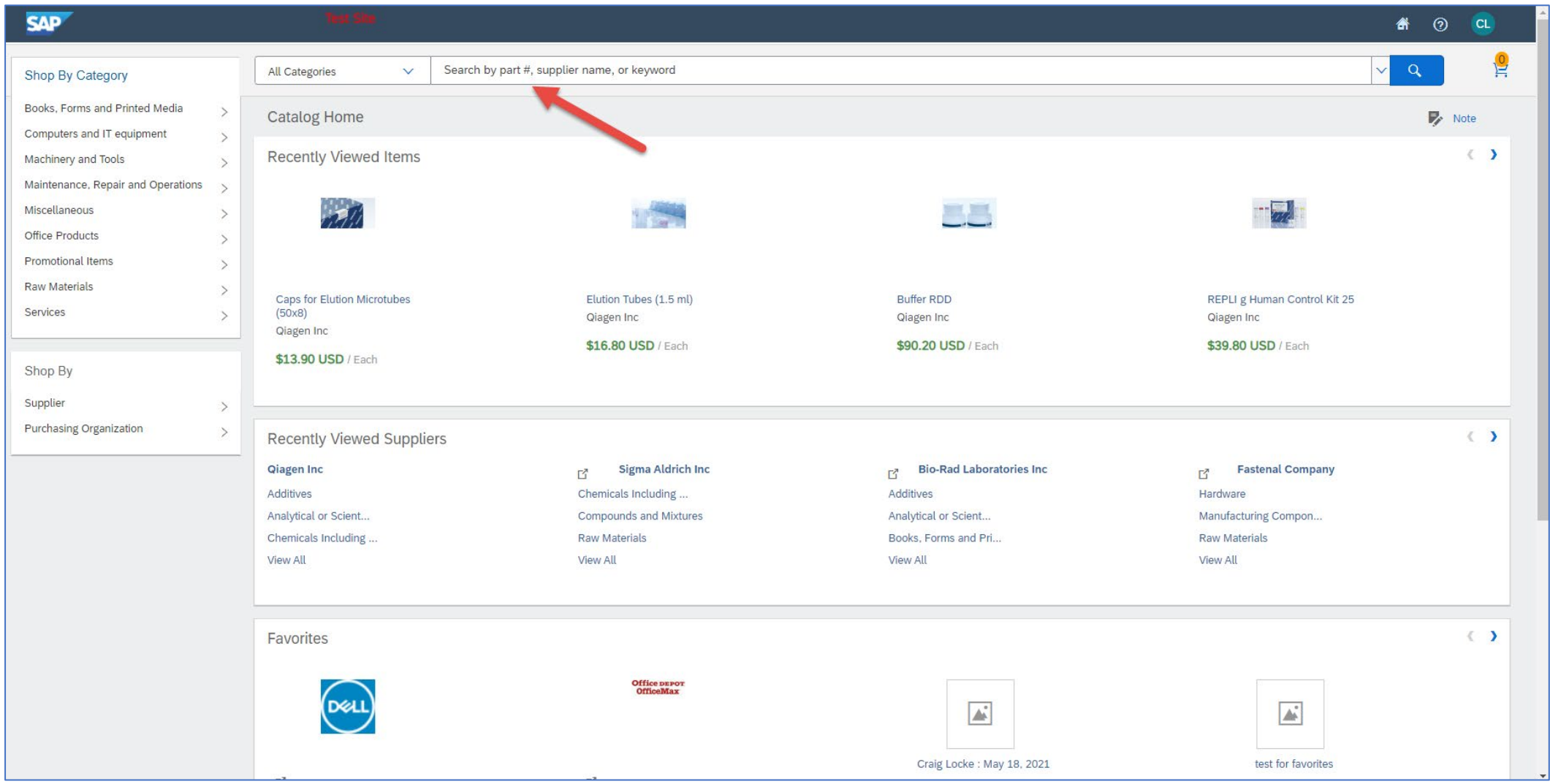

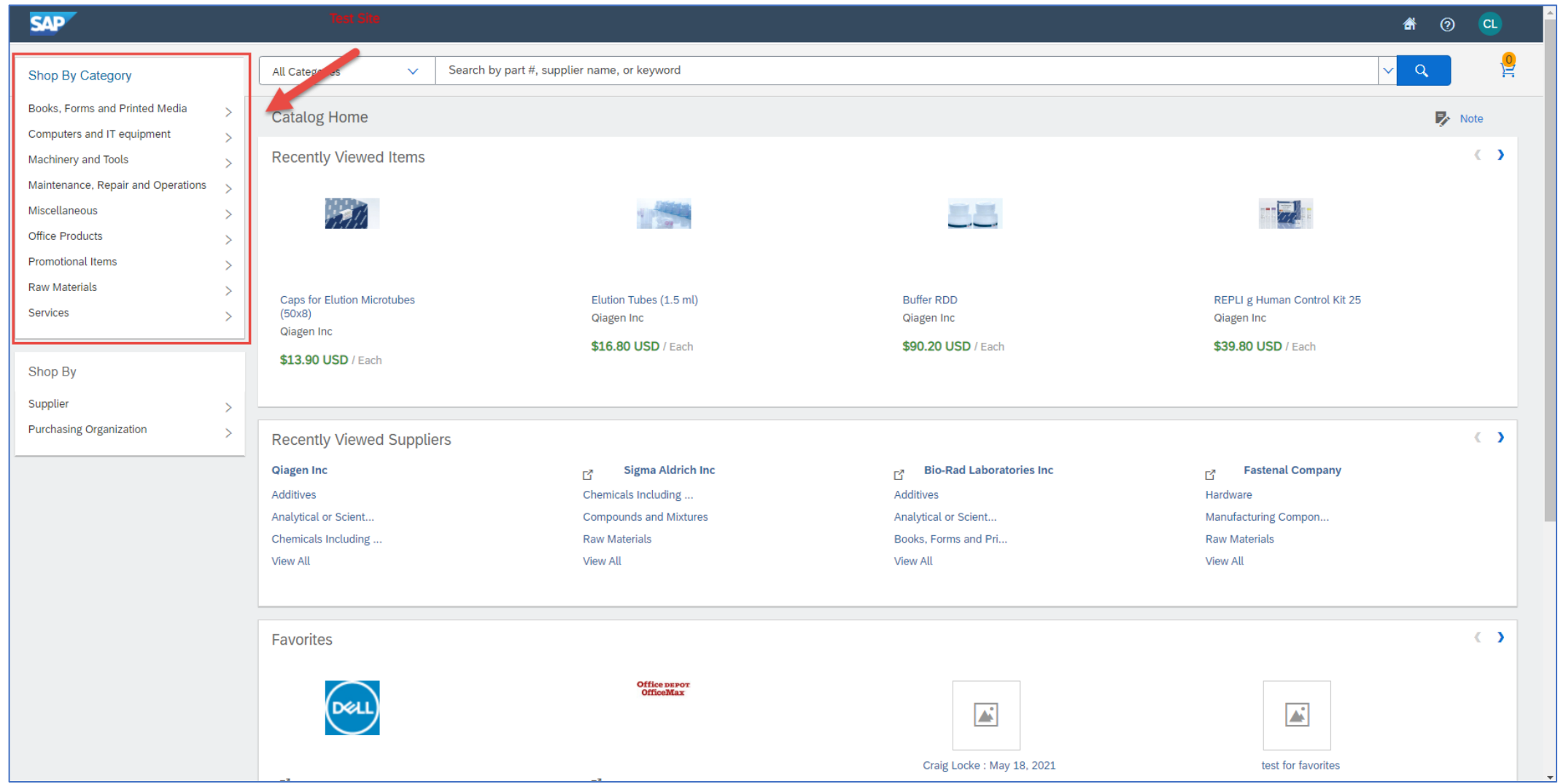

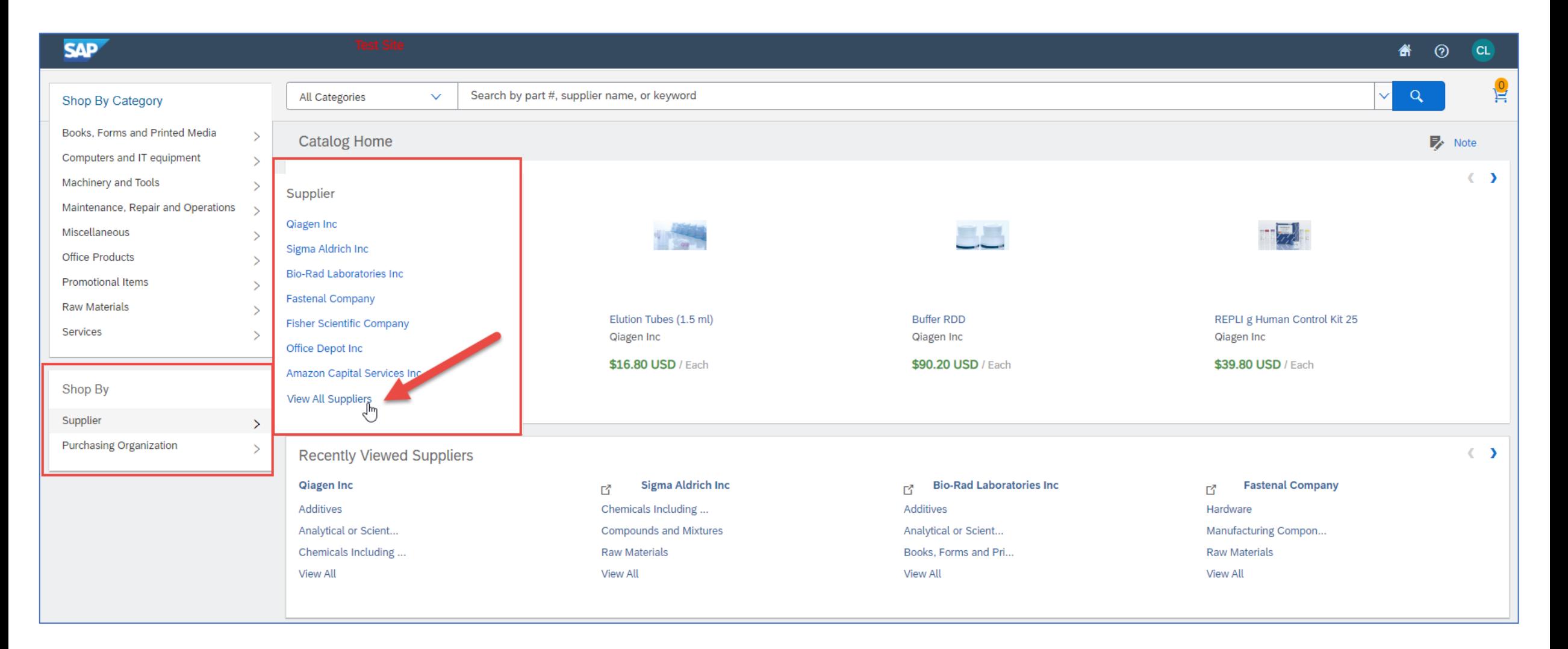

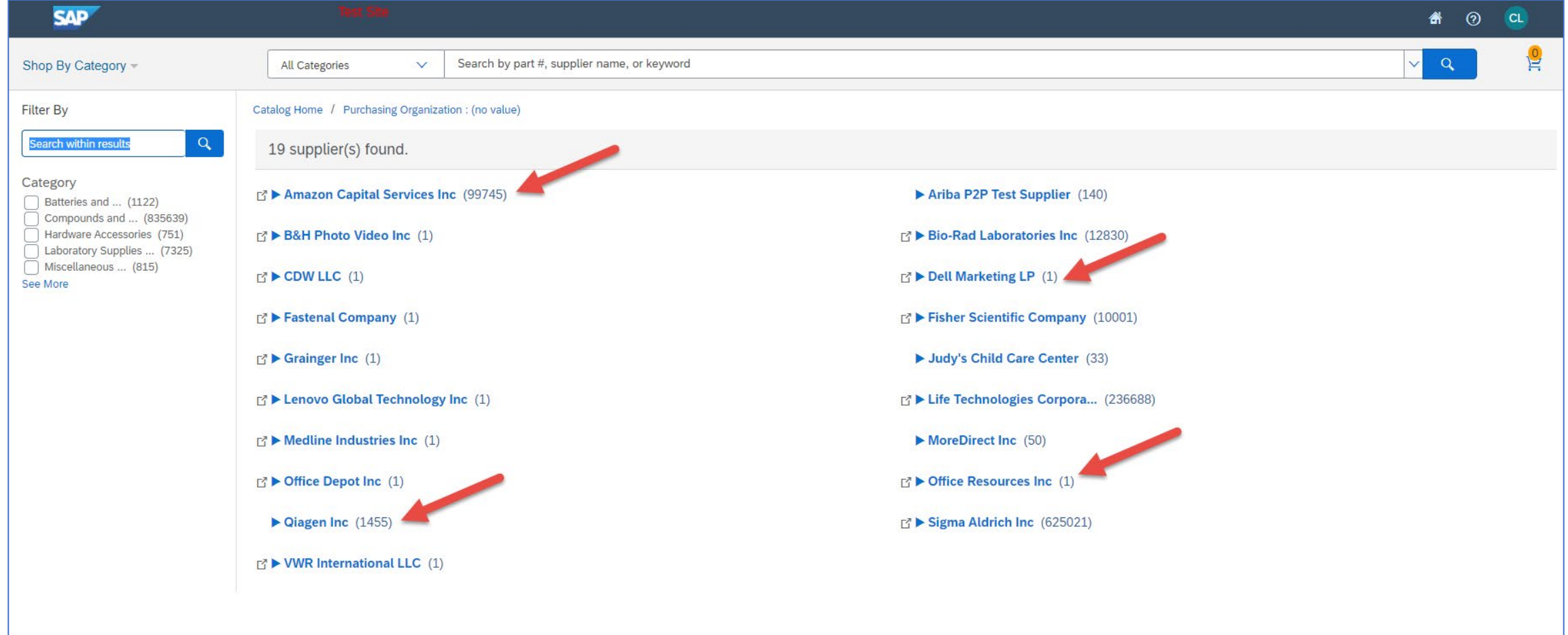

#### SAP ARIBA VIRTUAL TOUR

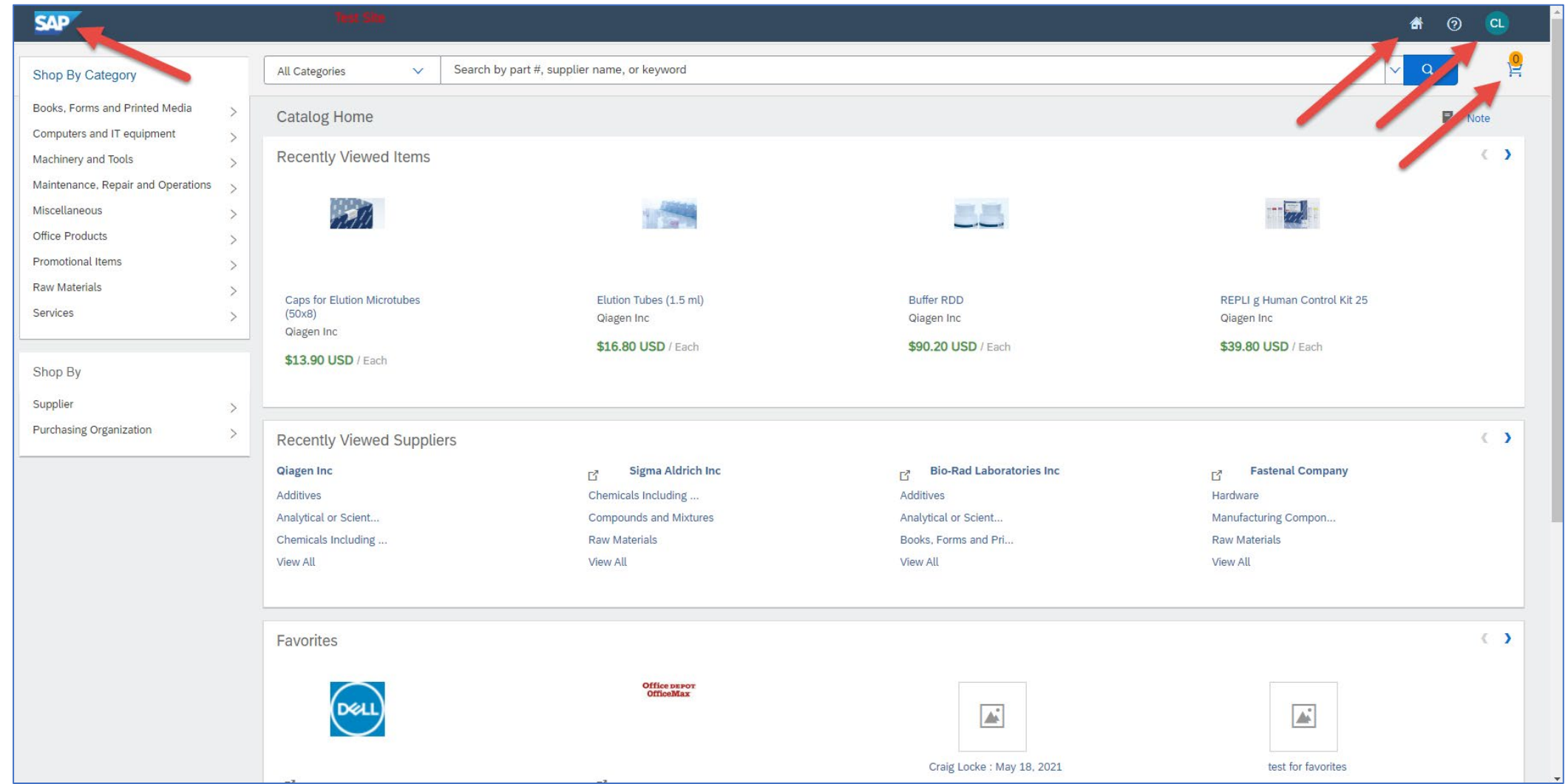

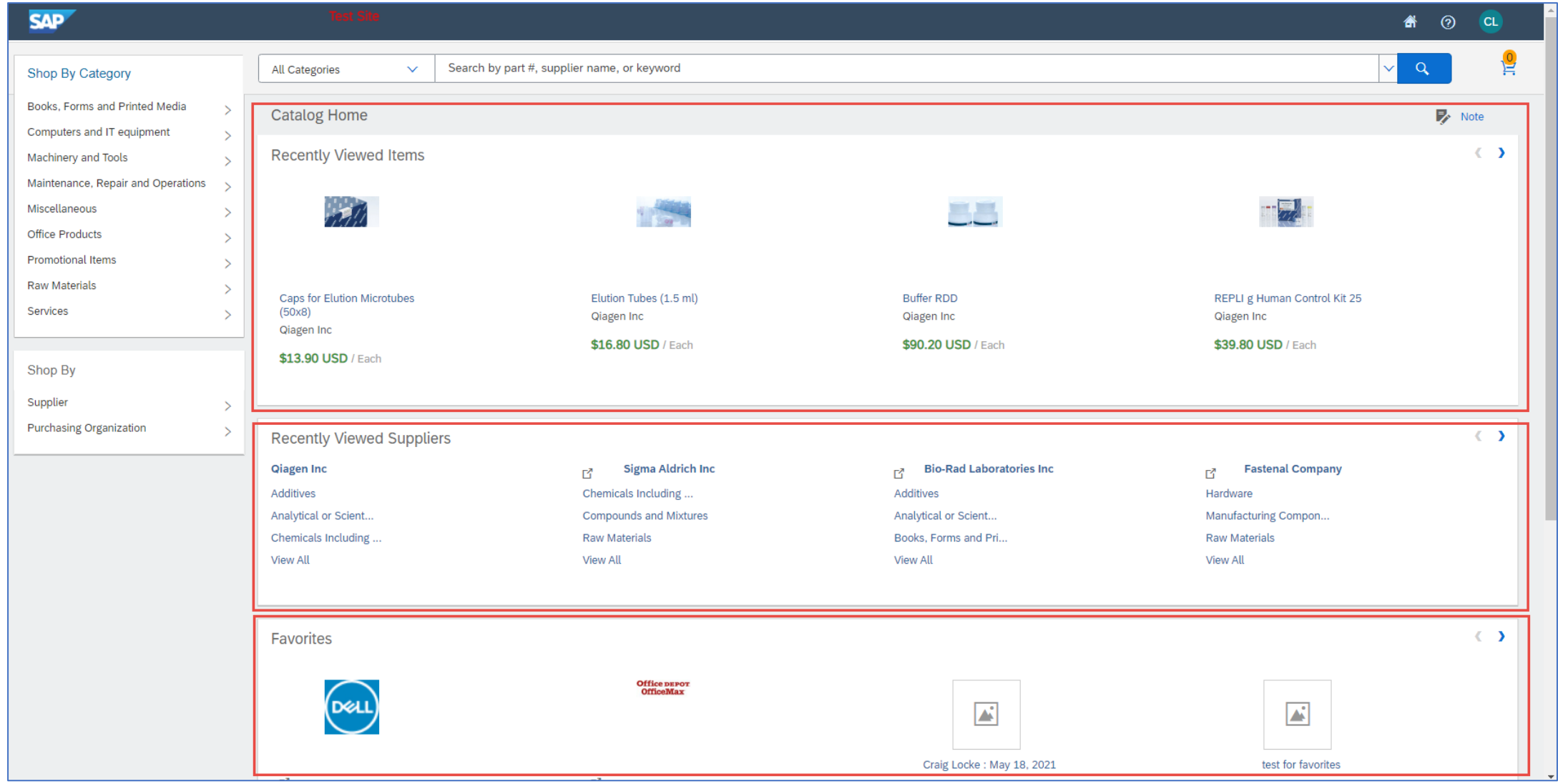

#### SAP ARIBA VIRTUAL TOUR – USING SEARCH TOOL

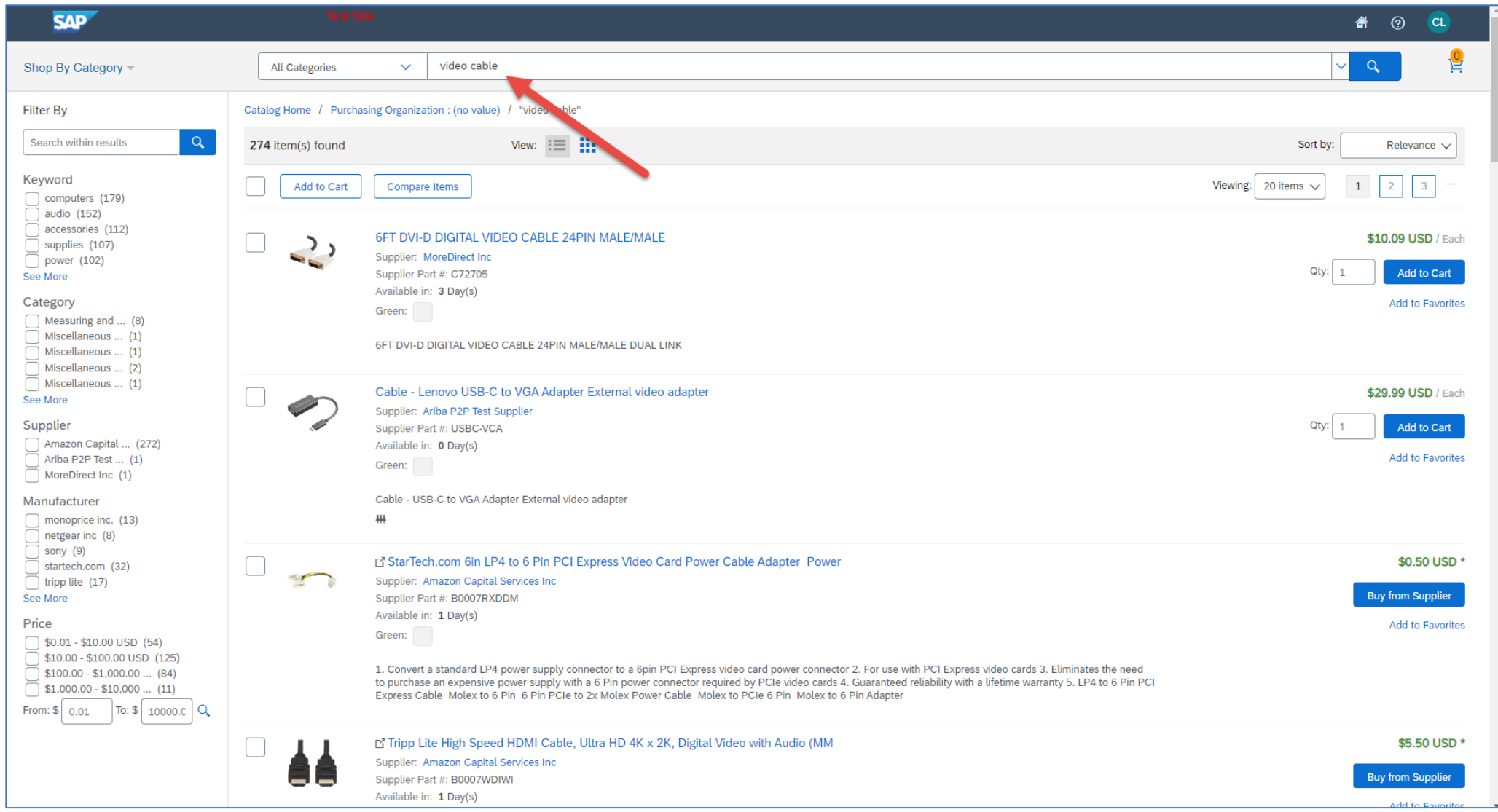

#### SAP ARIBA VIRTUAL TOUR – SEARCH FILTERS

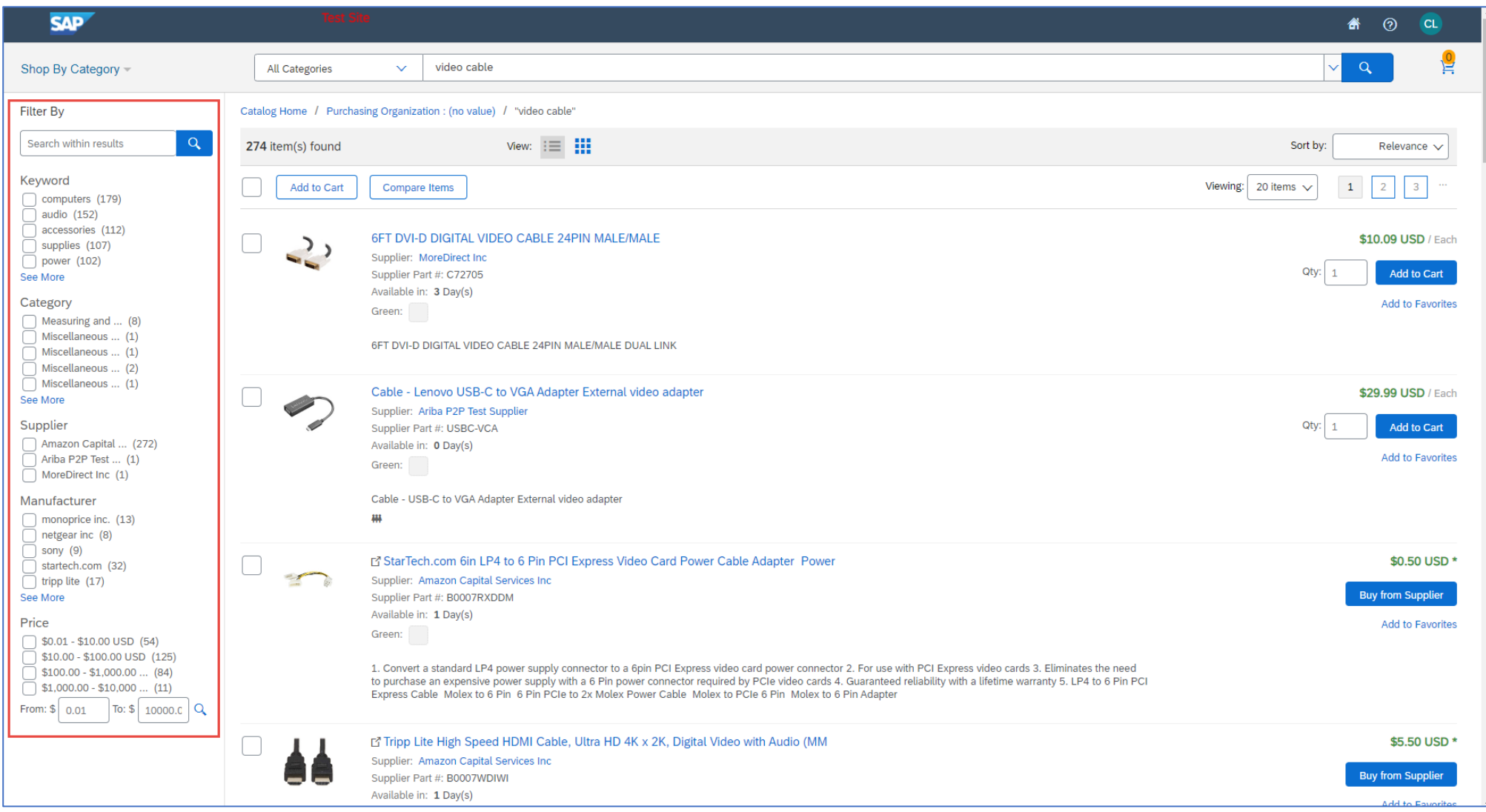

#### SAP ARIBA VIRTUAL TOUR – SEARCH FILTERS

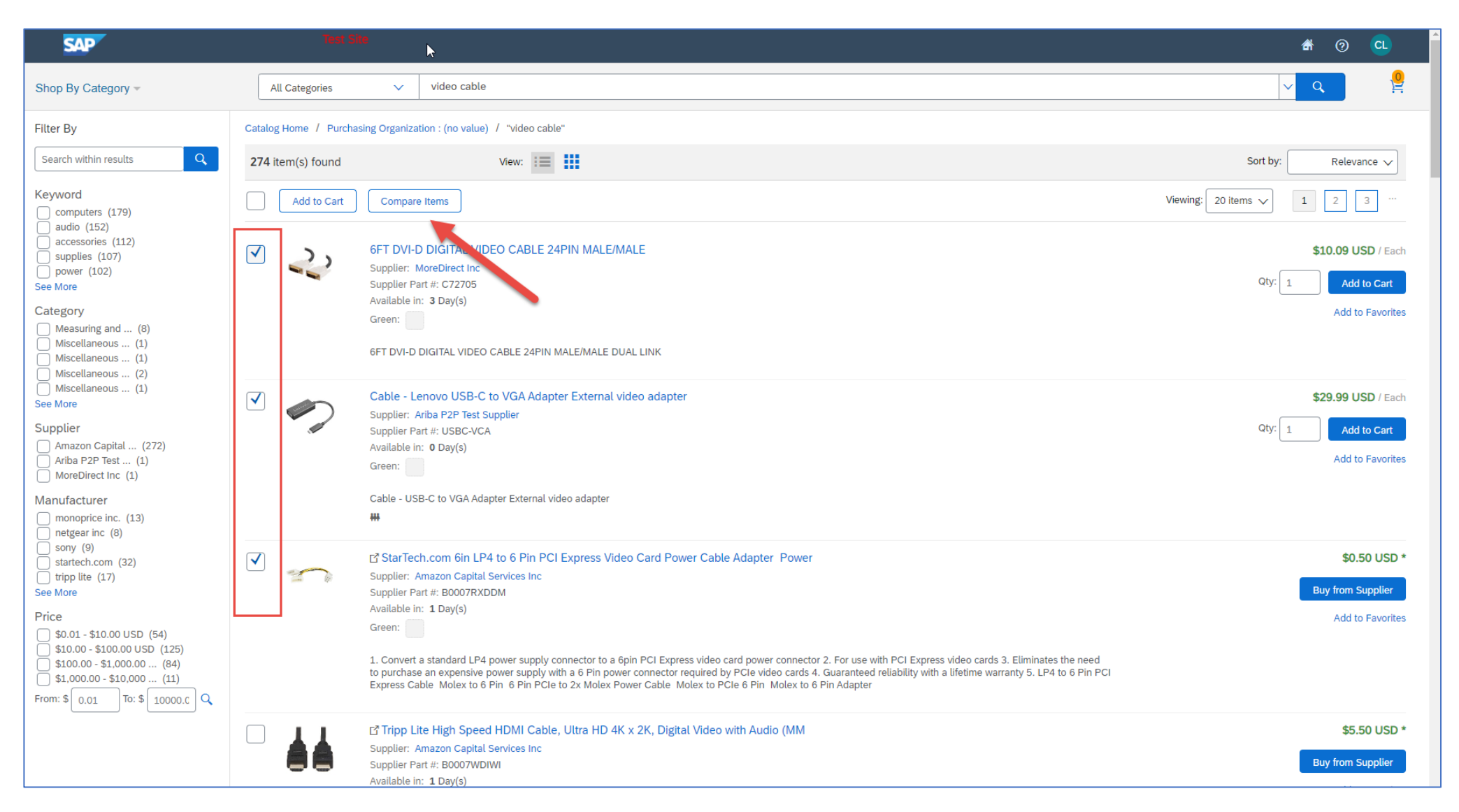

#### SAP ARIBA VIRTUAL TOUR – SEARCH RESULTS NAVIGATION

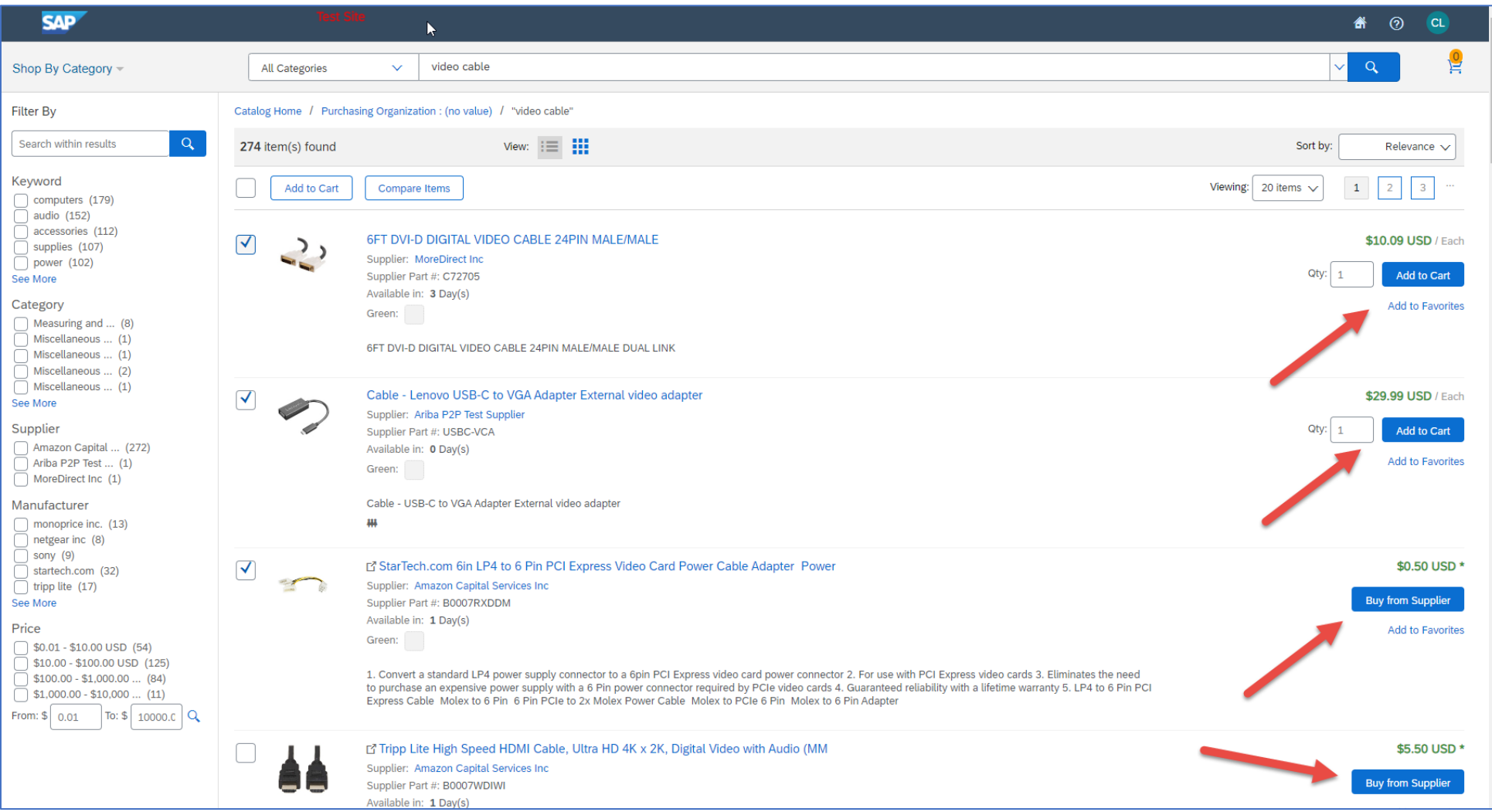

#### SAP ARIBA VIRTUAL TOUR – SELECTING ITEMS

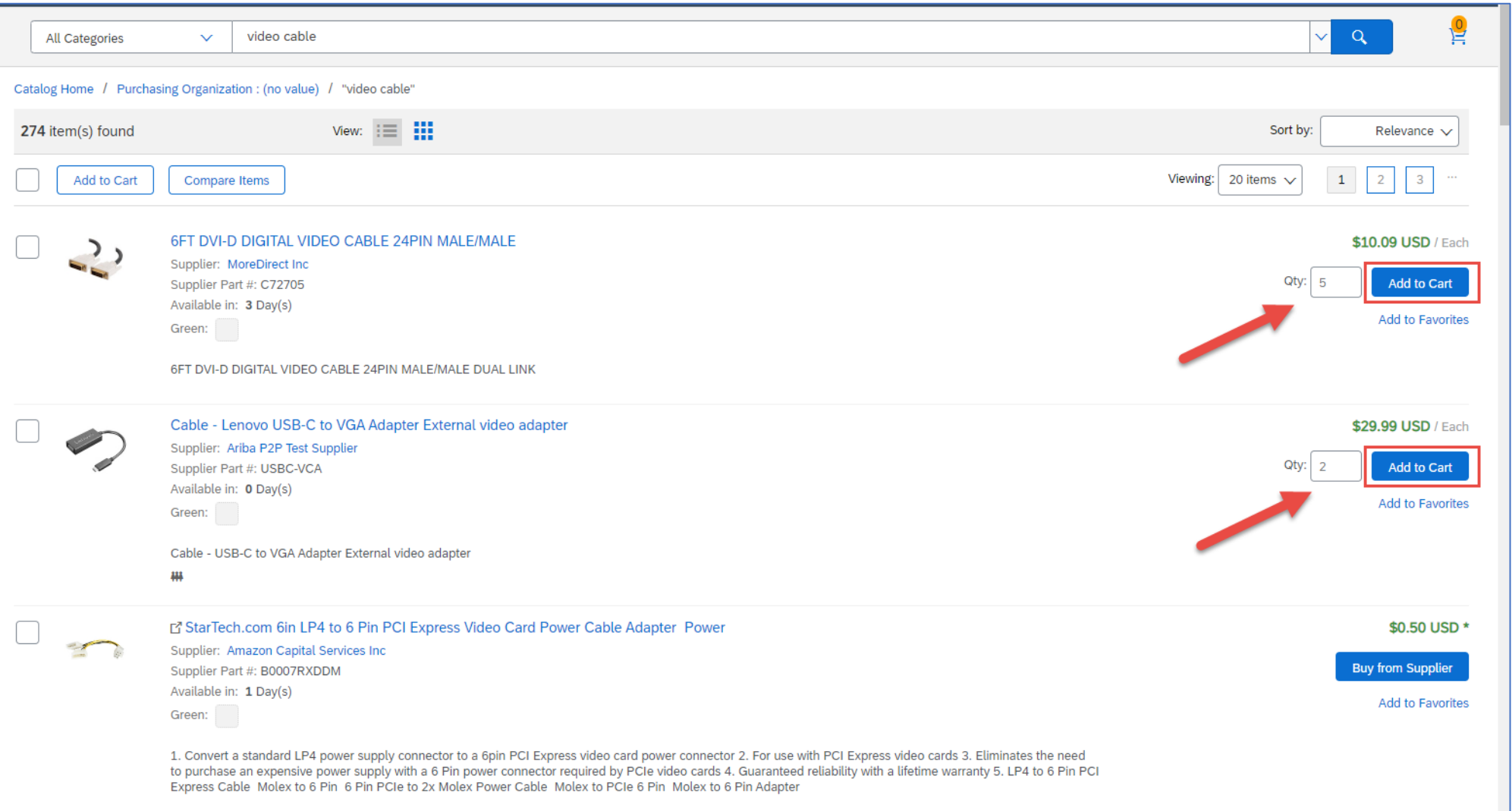

#### SAP ARIBA VIRTUAL TOUR – ARIBA SHOPPING CART

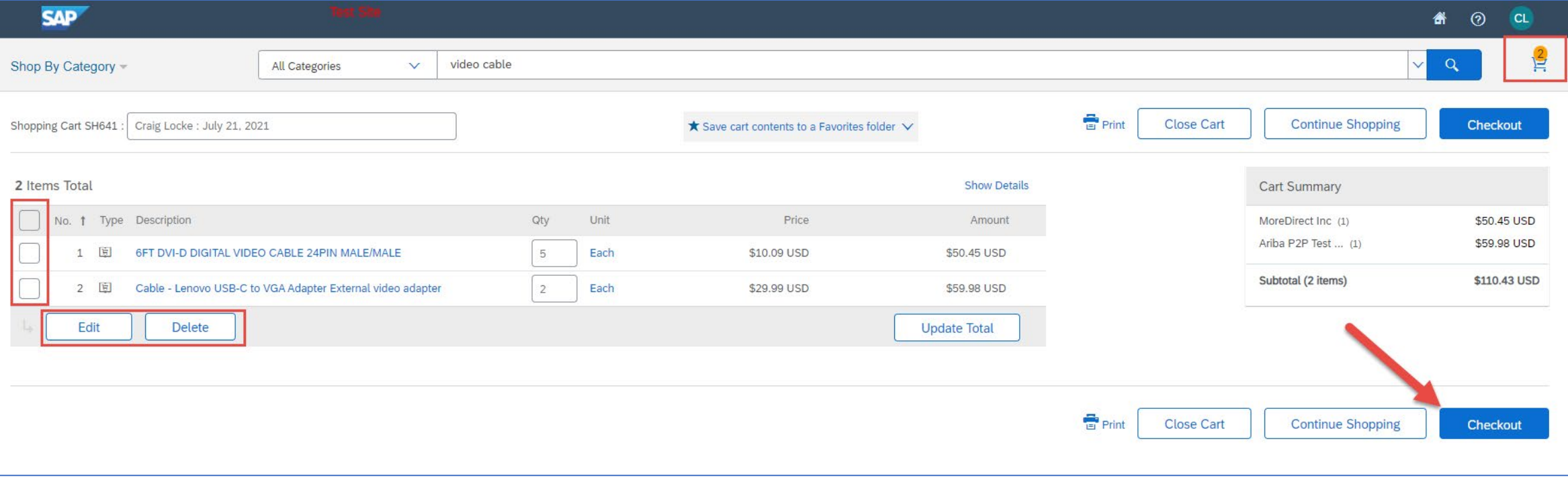

#### SAP ARIBA VIRTUAL TOUR – CHECKOUT FROM ARIBA

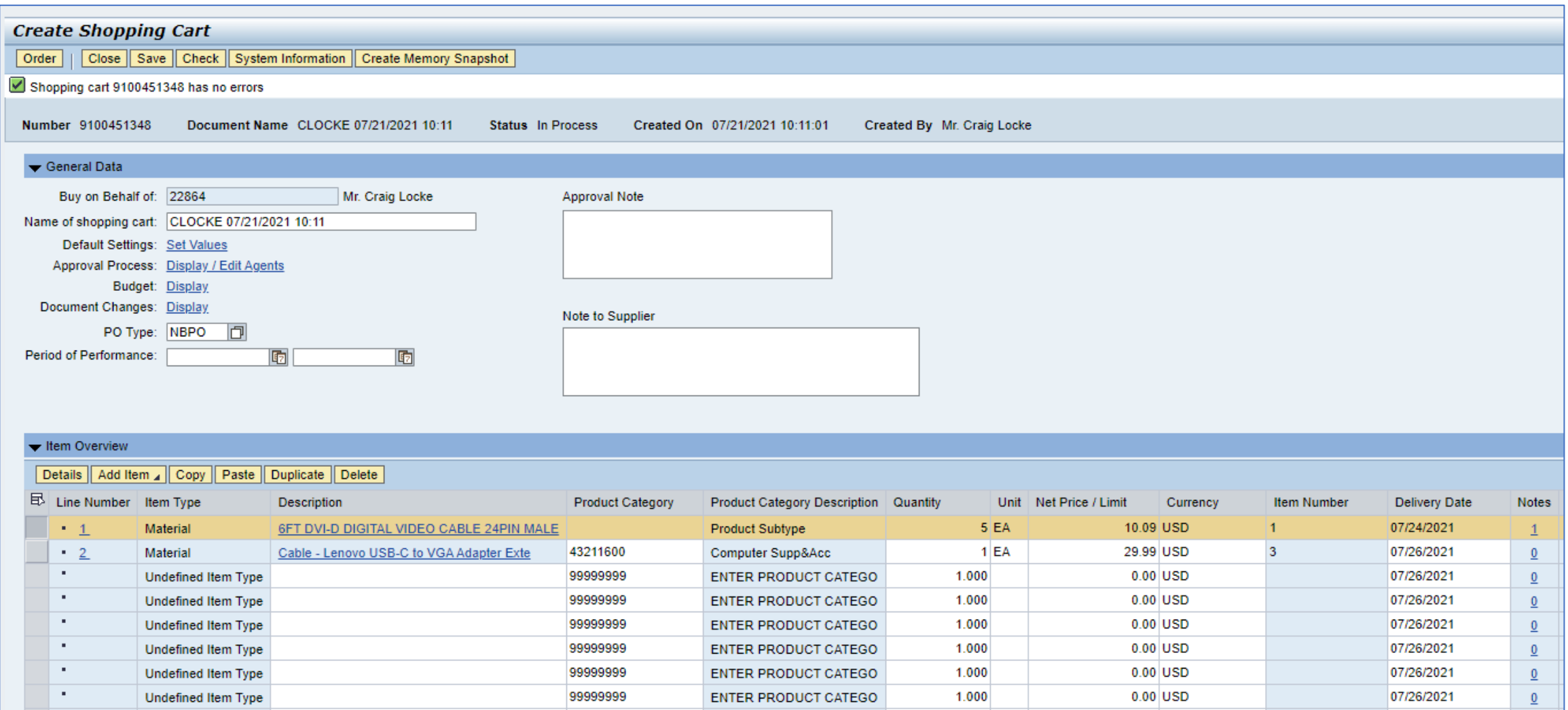

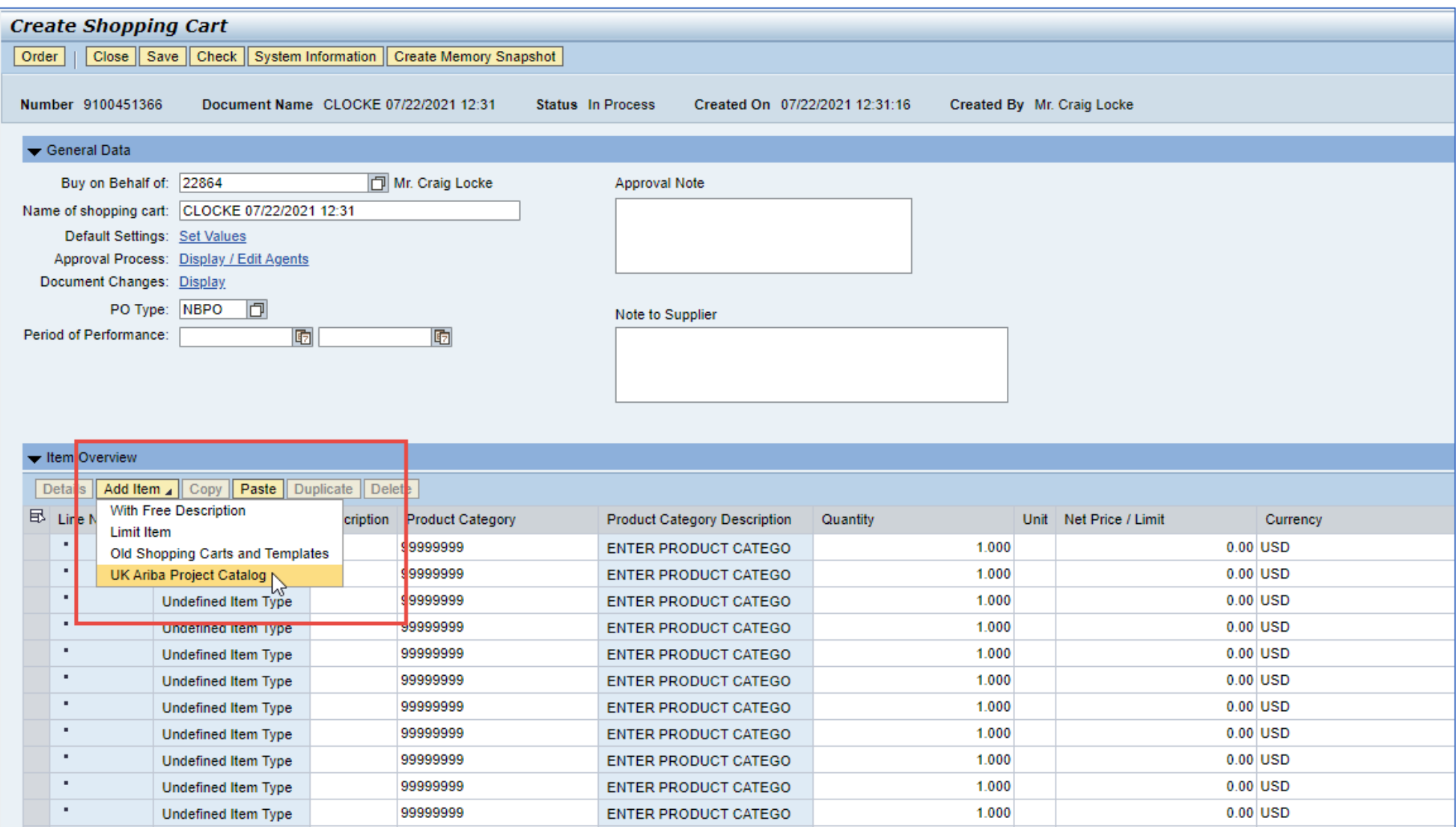

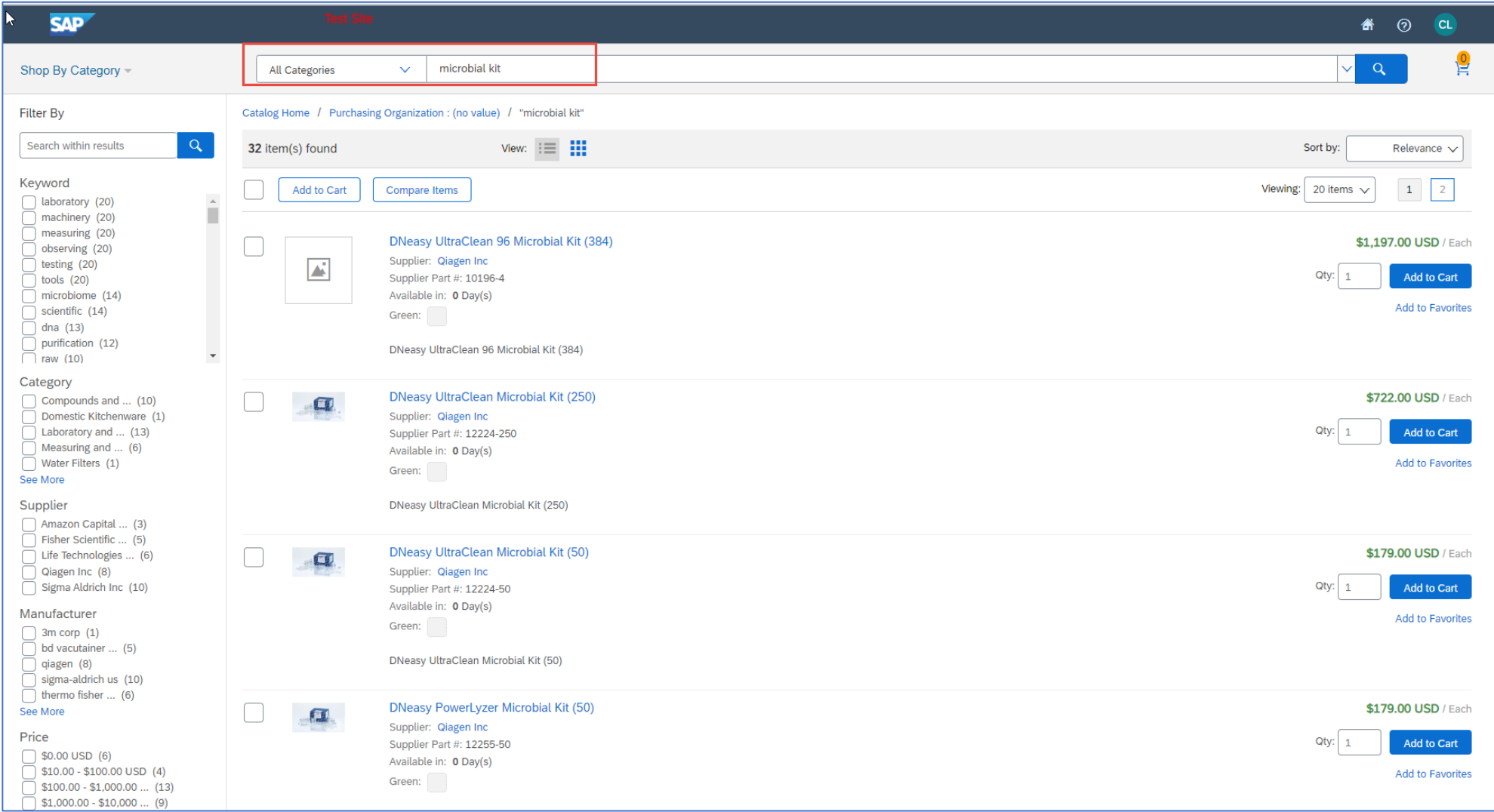

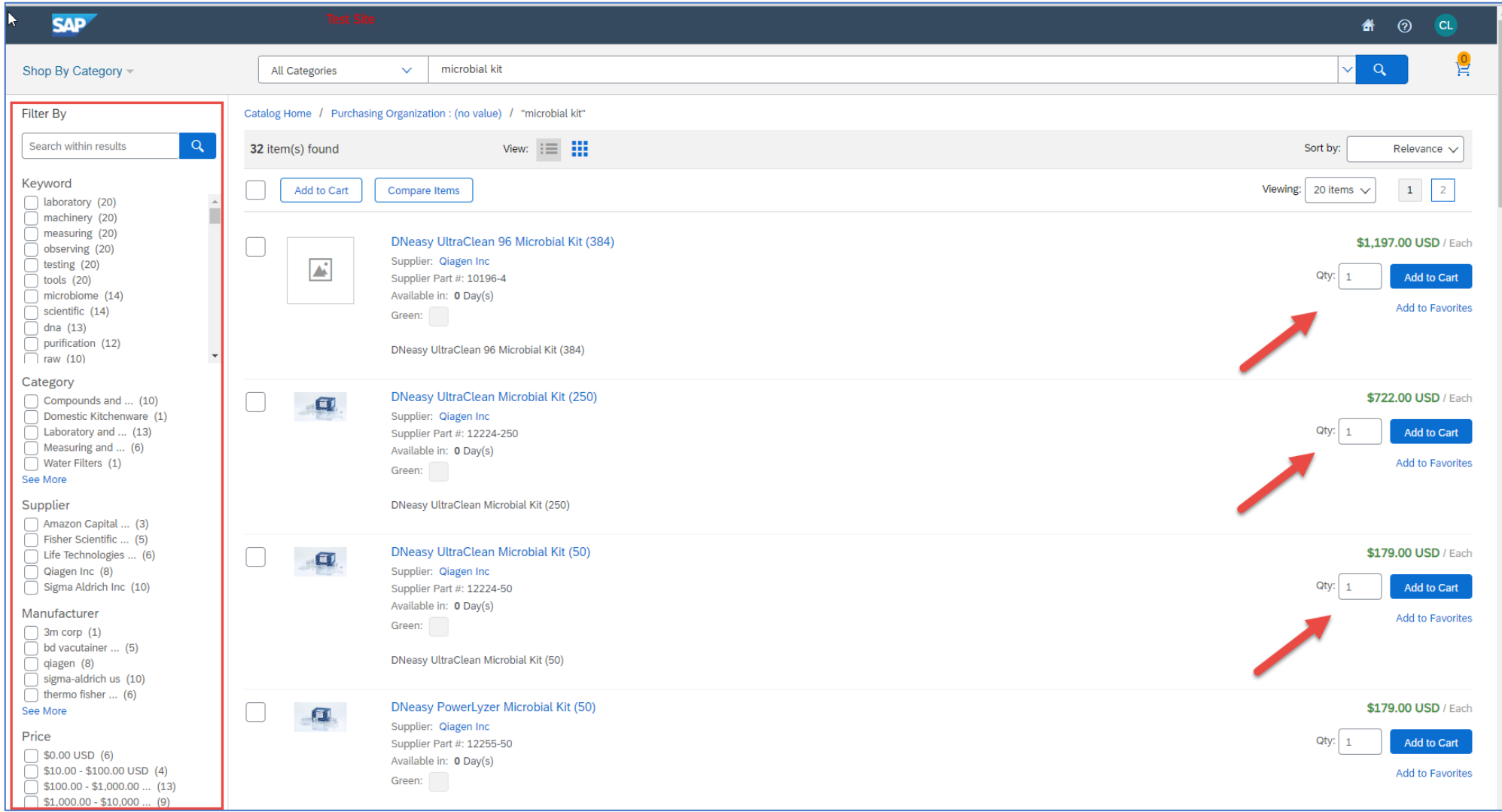

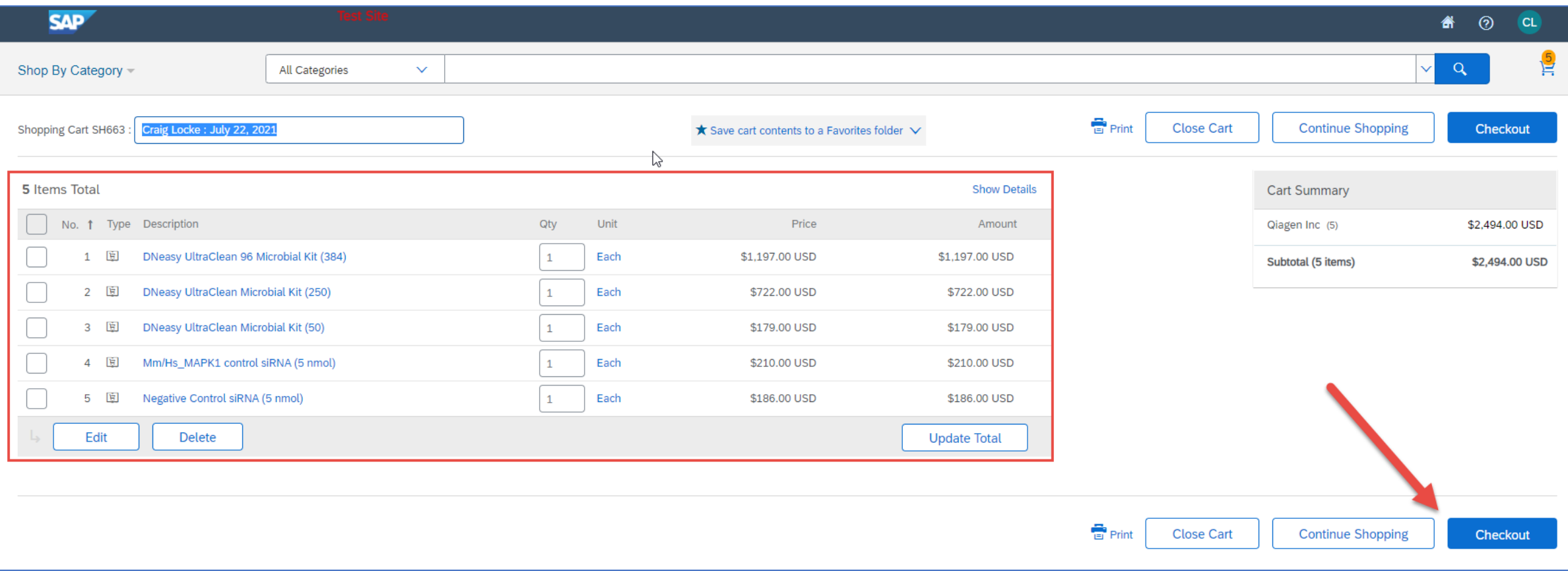

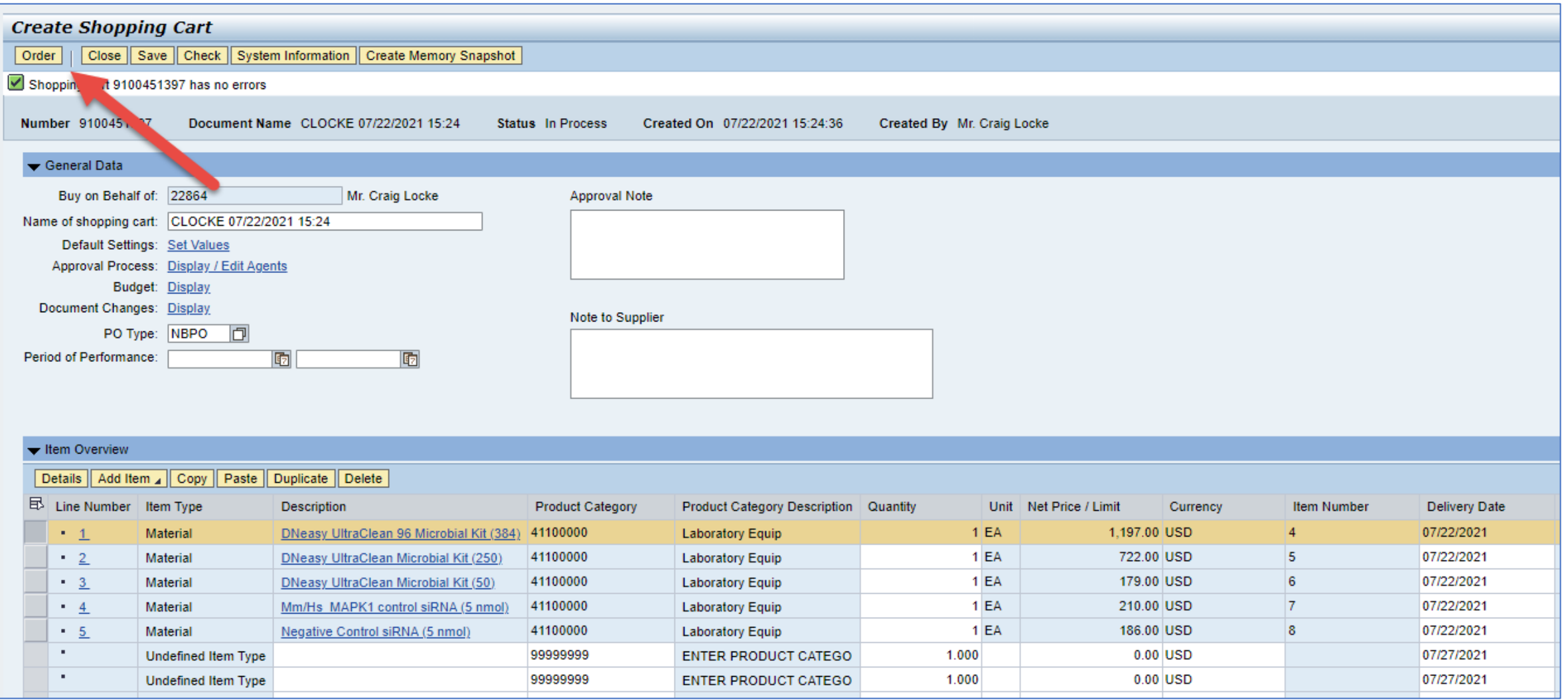

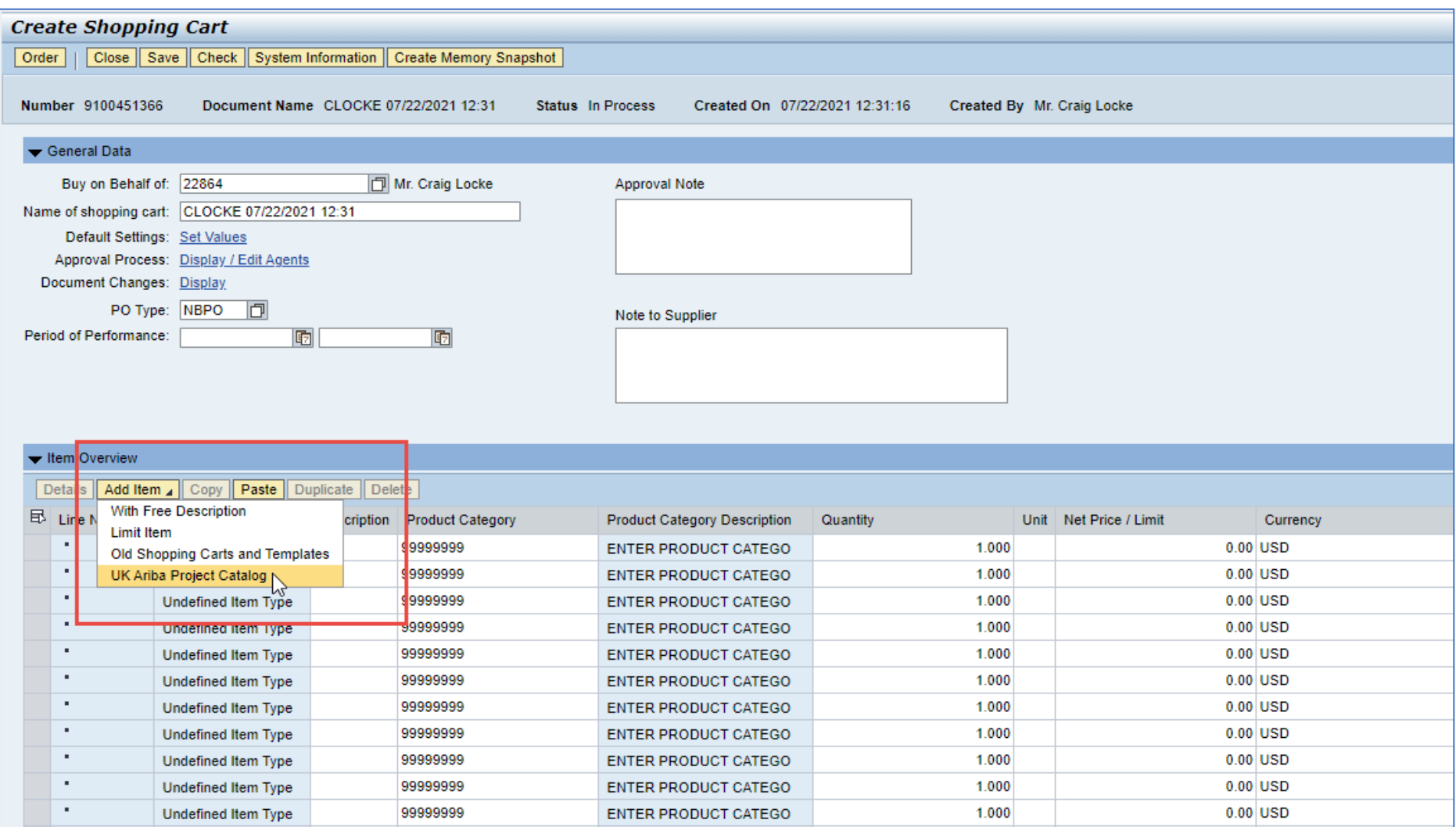

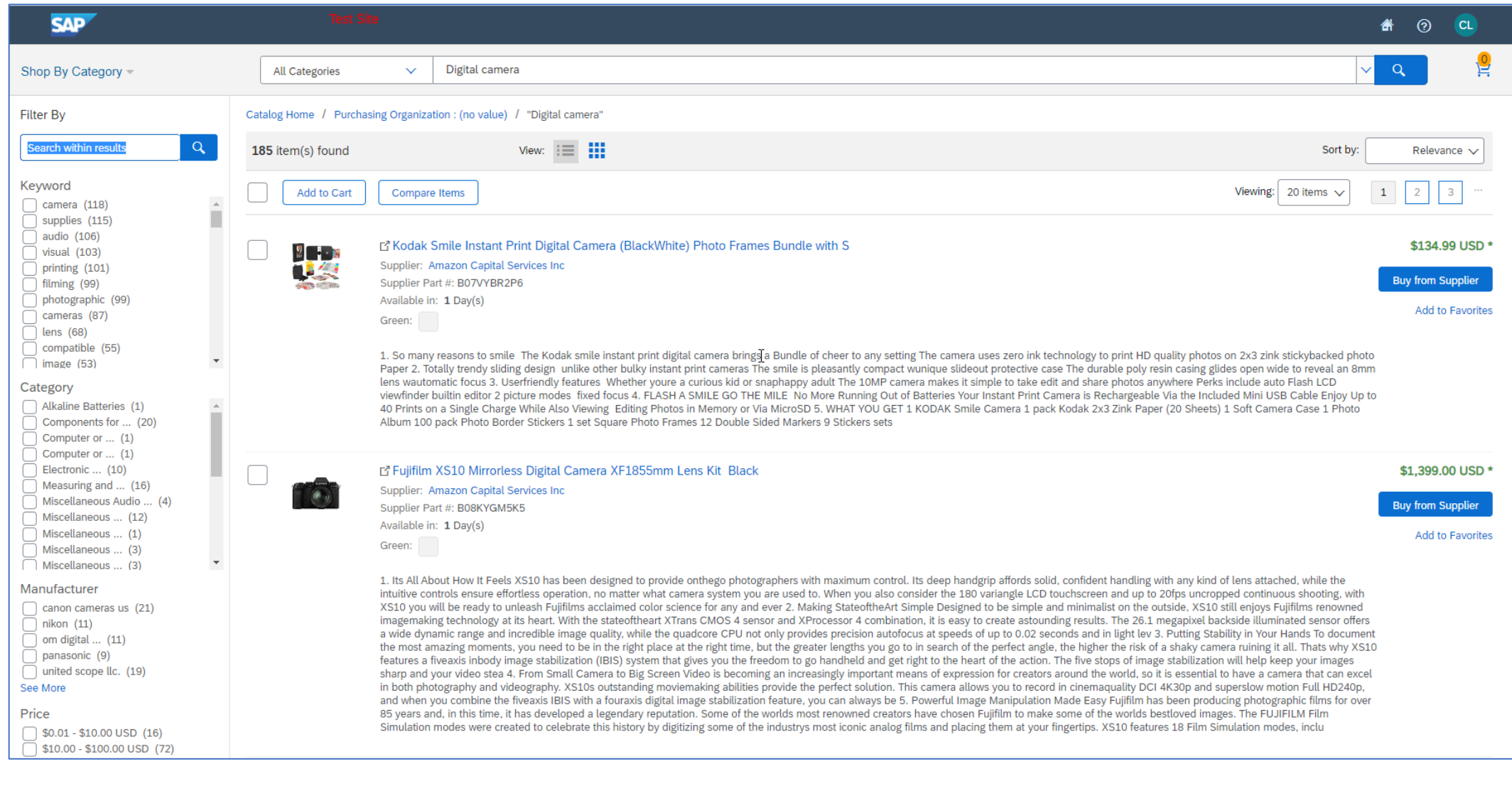

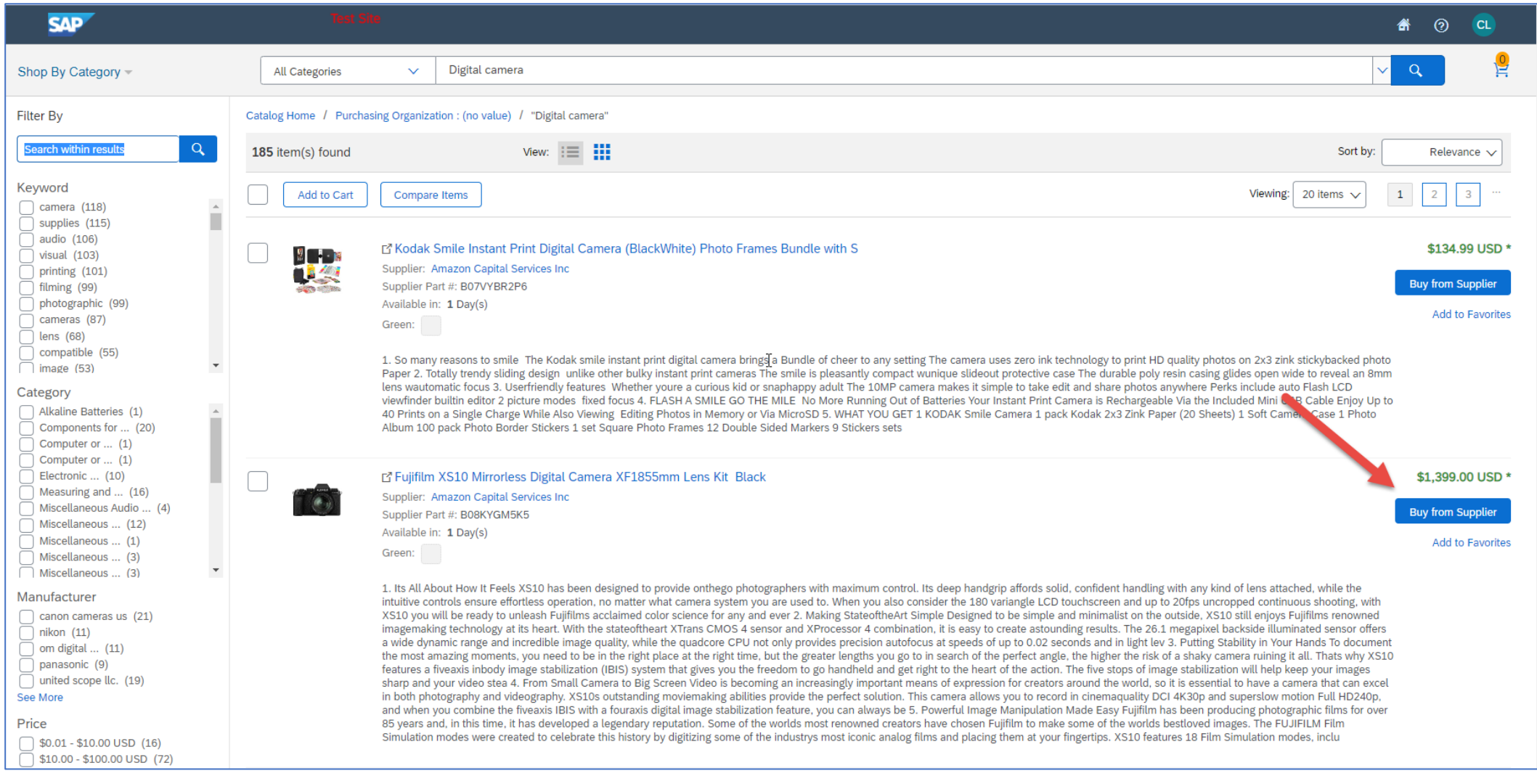

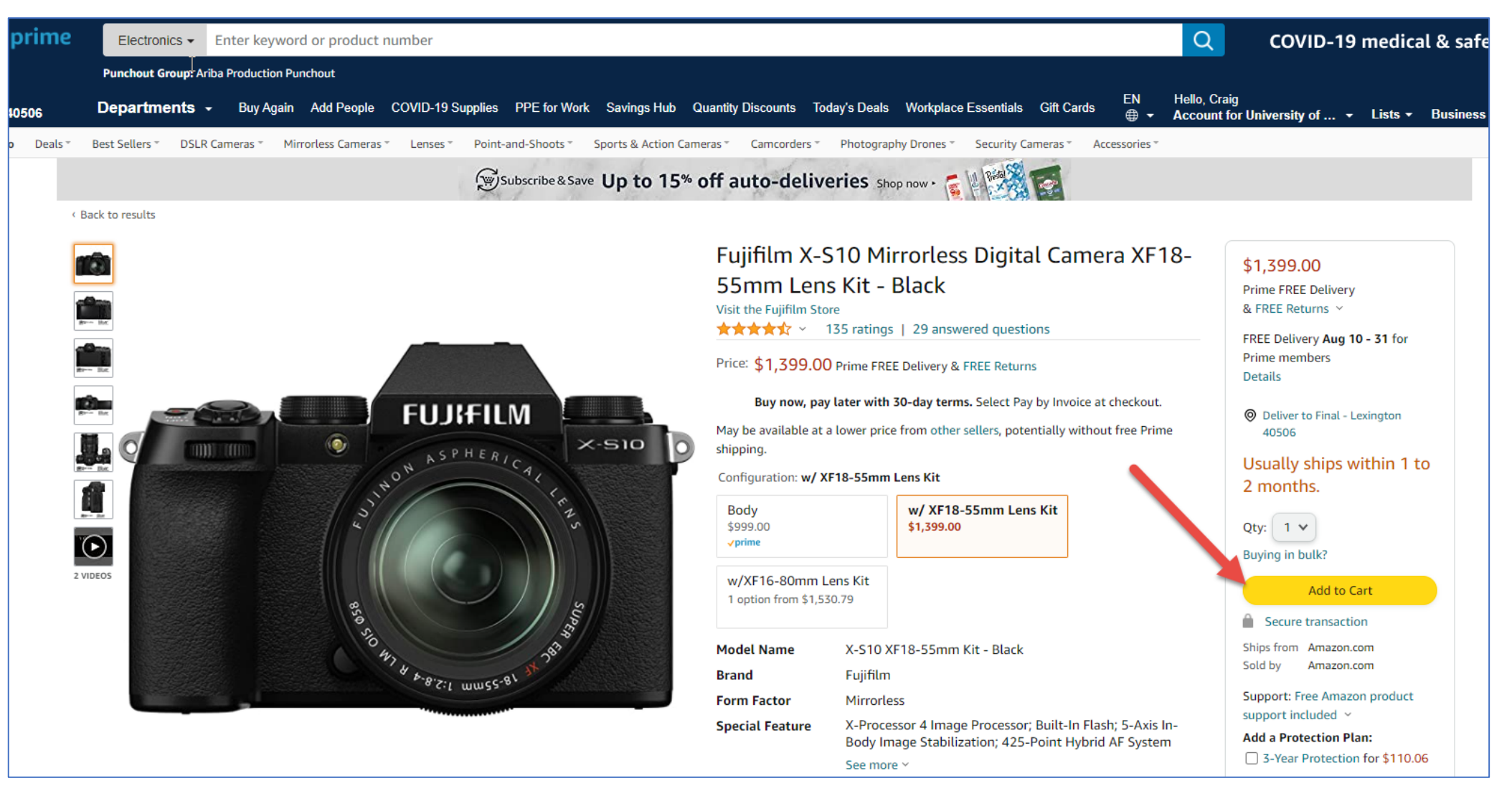

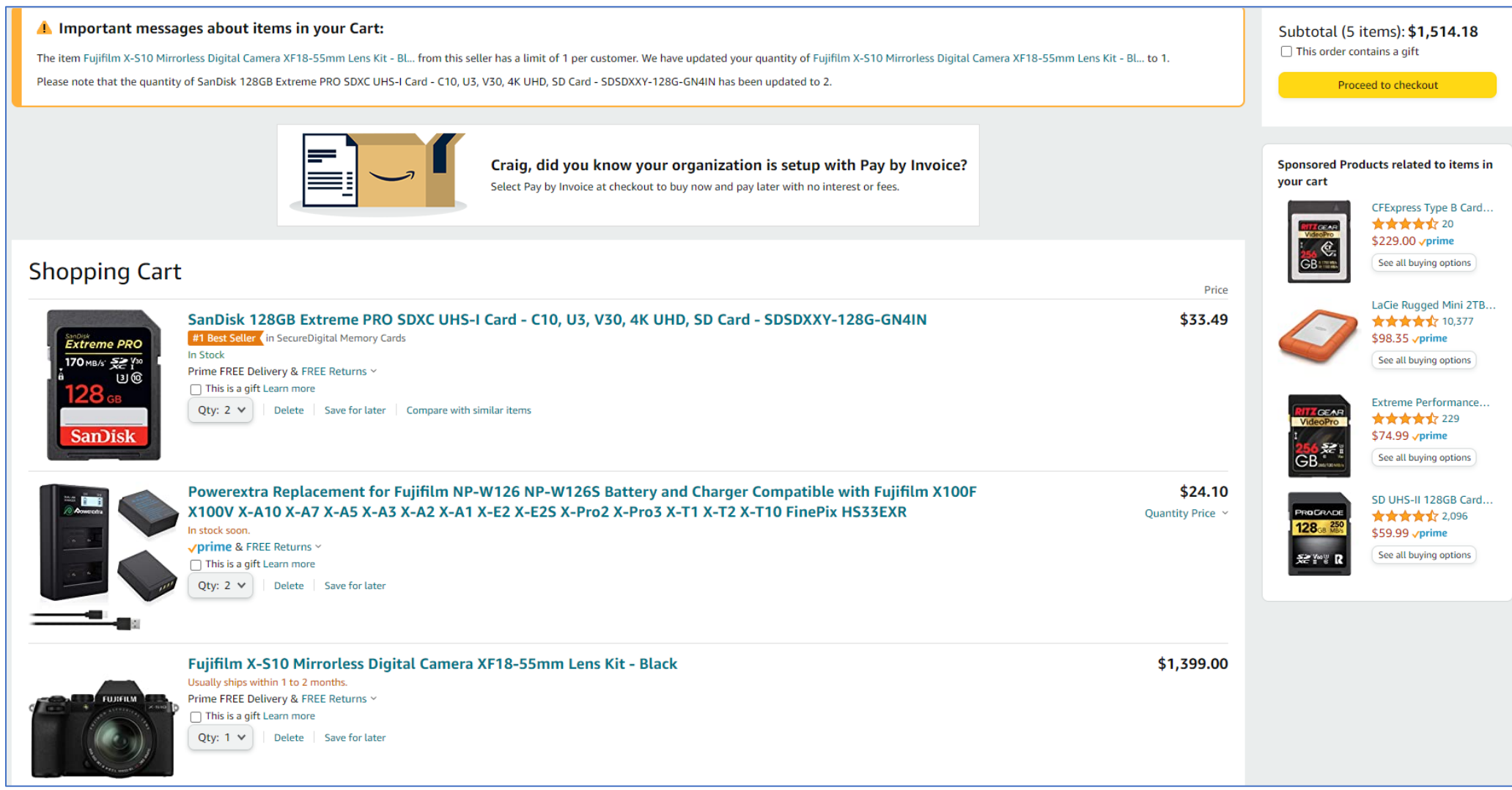

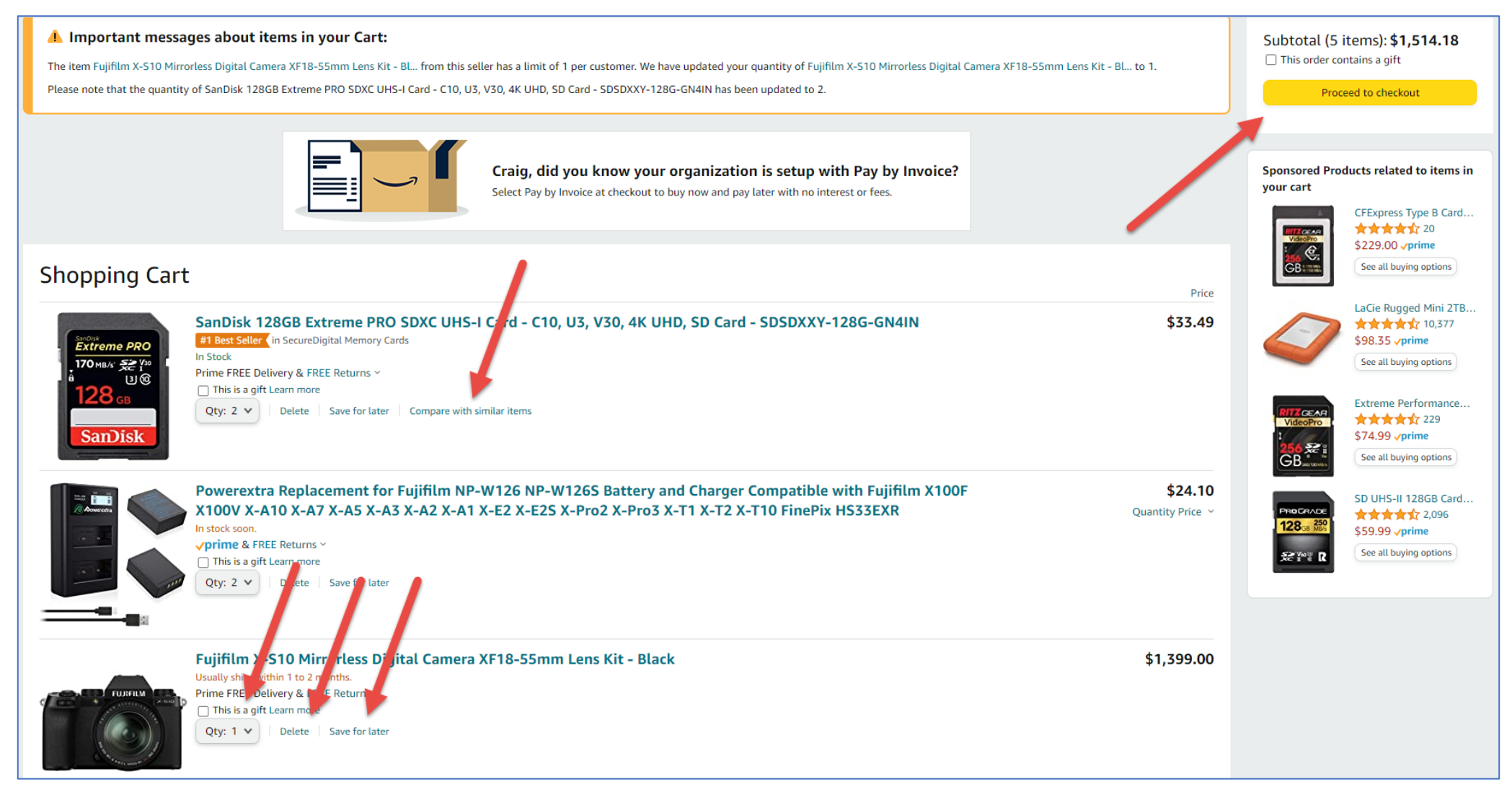

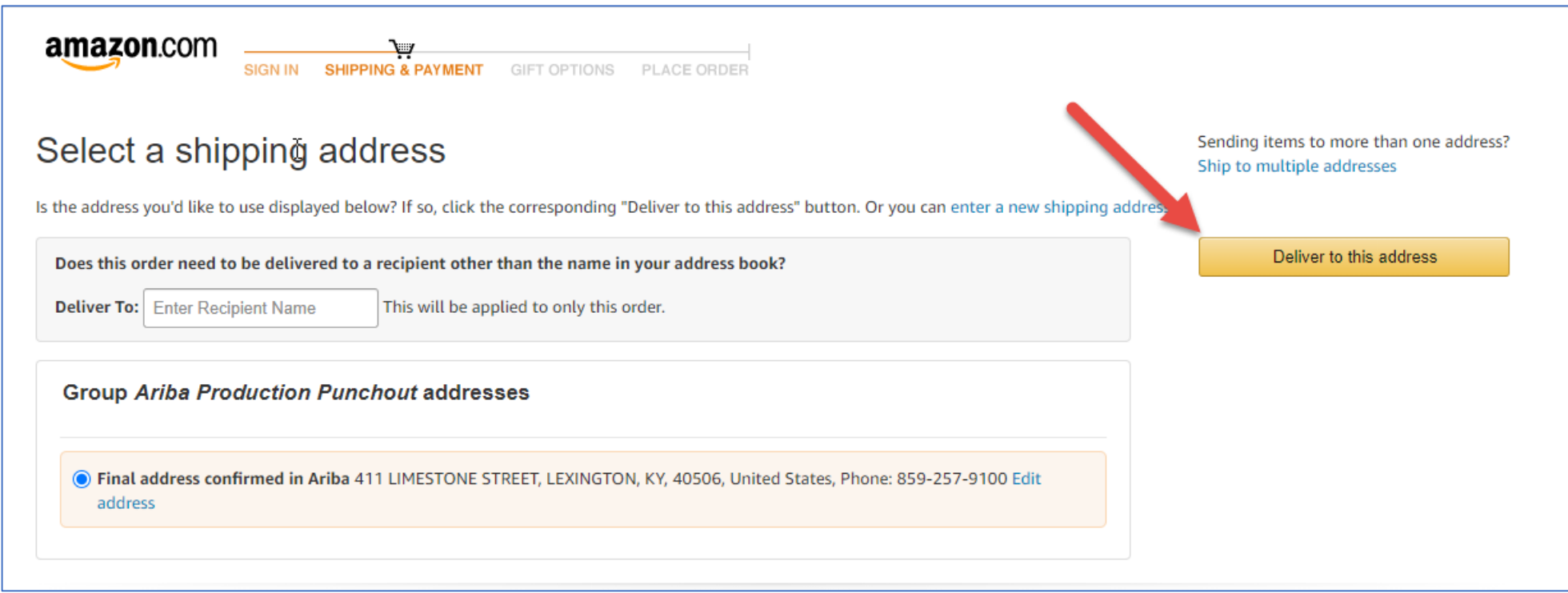

Important: Disregard the address and Recipient Name components here. The information originally entered onto your SRM Shopping Cart is all that is needed.

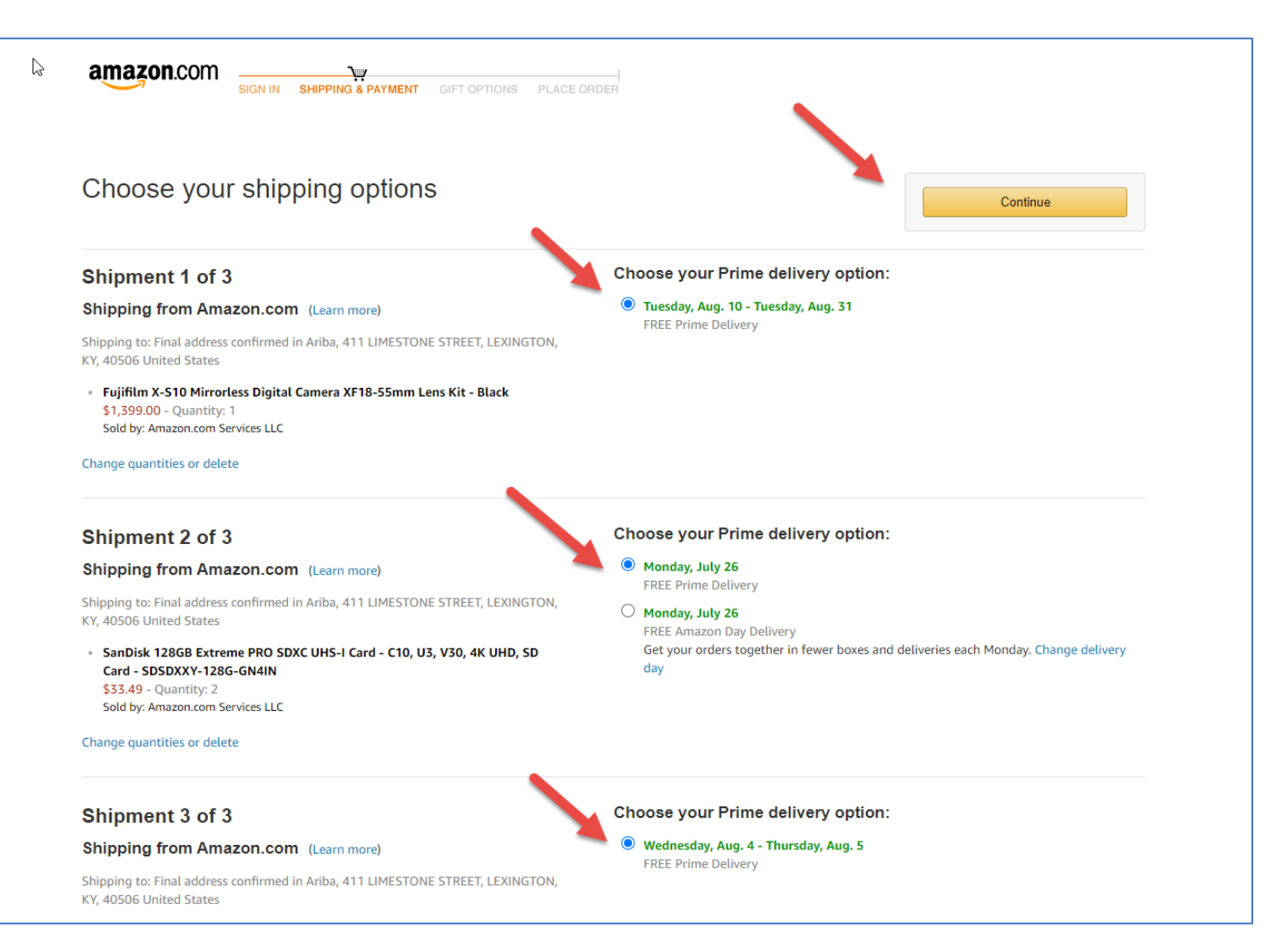

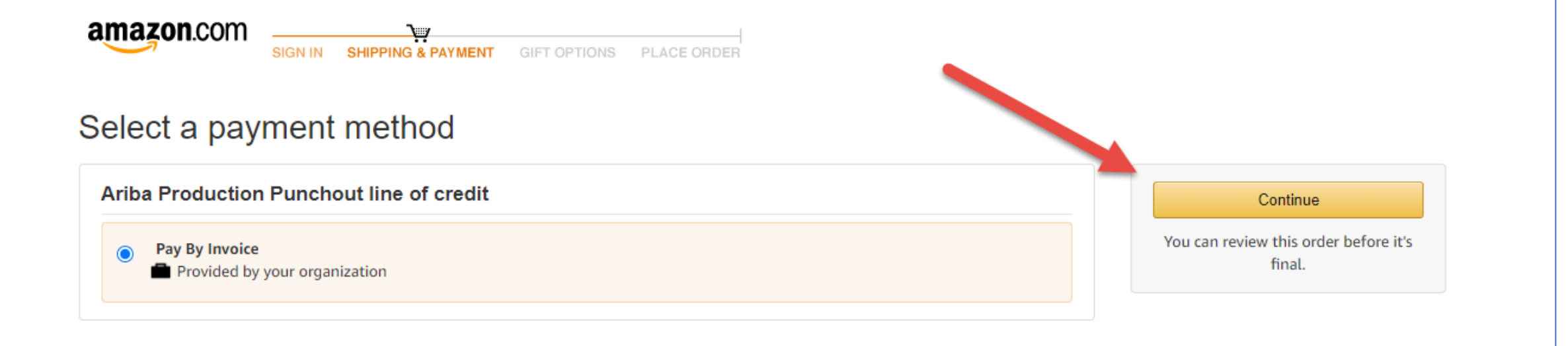

#### Important: Do not pay any order within Ariba with a procurement card.

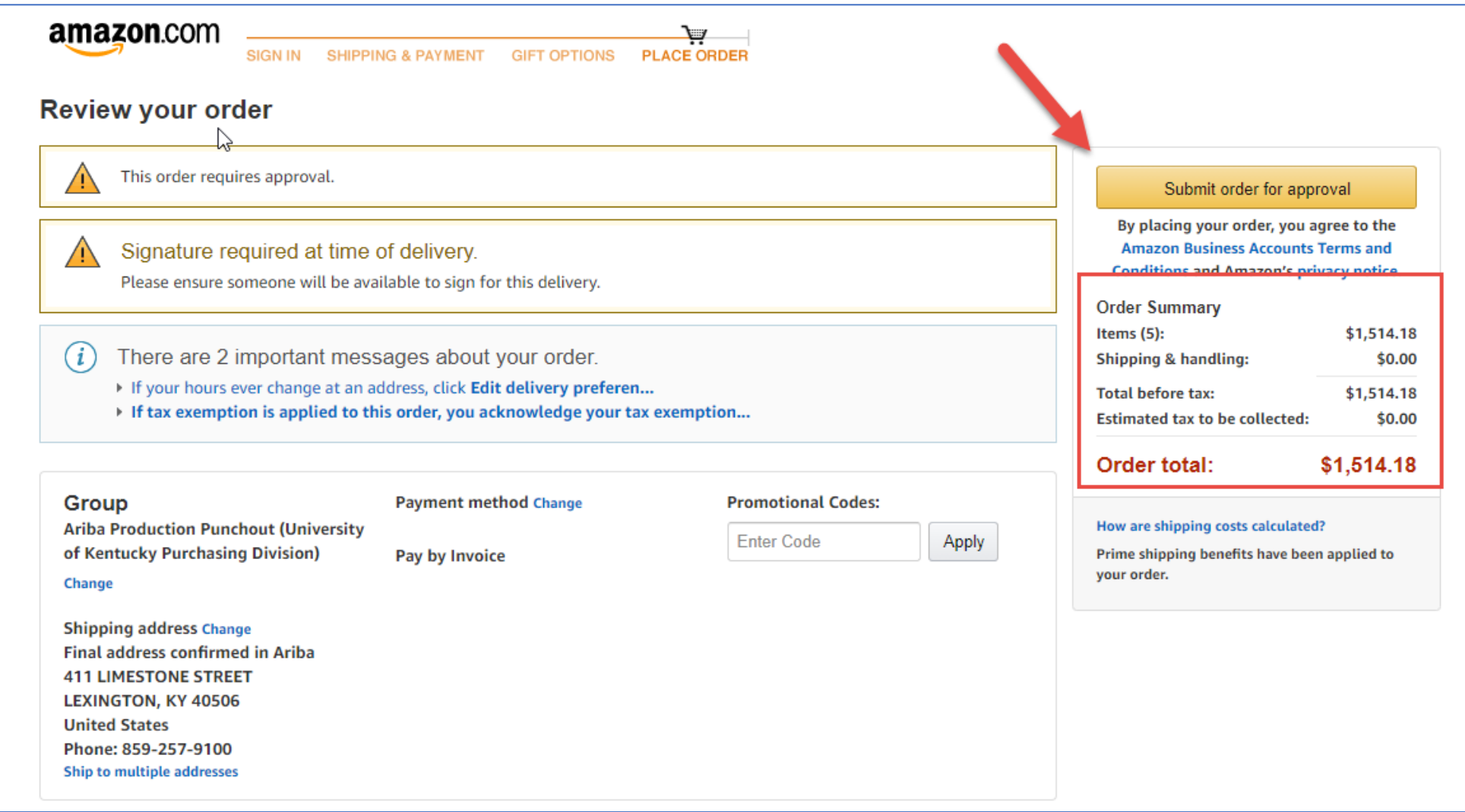

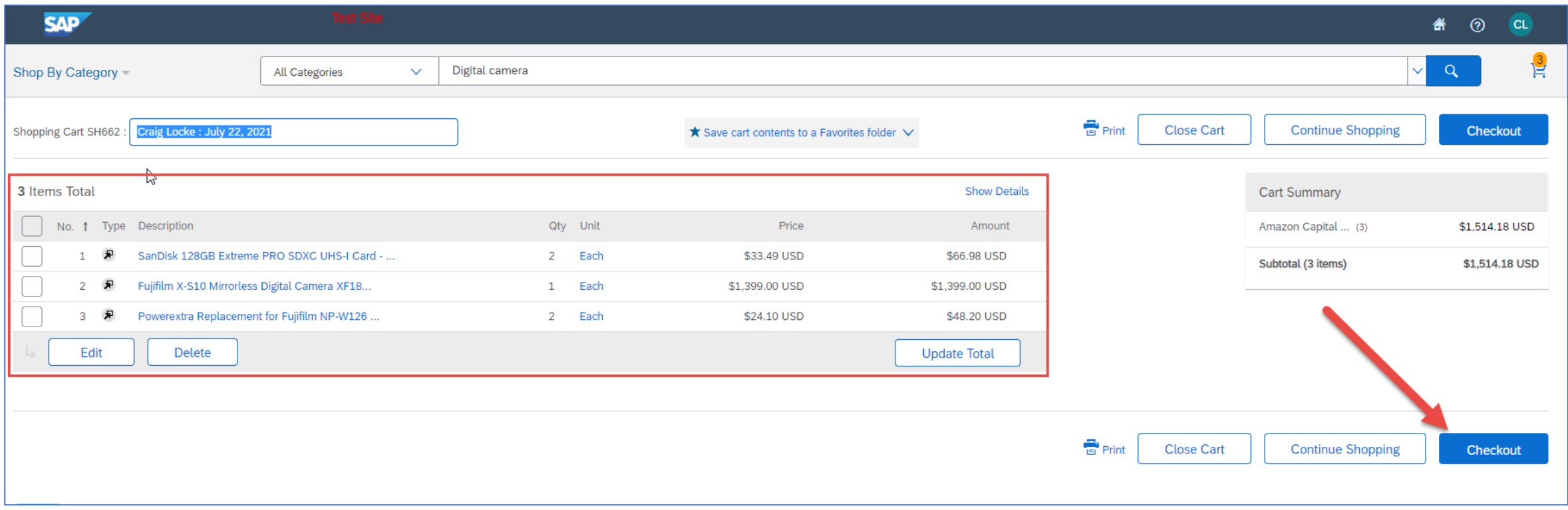

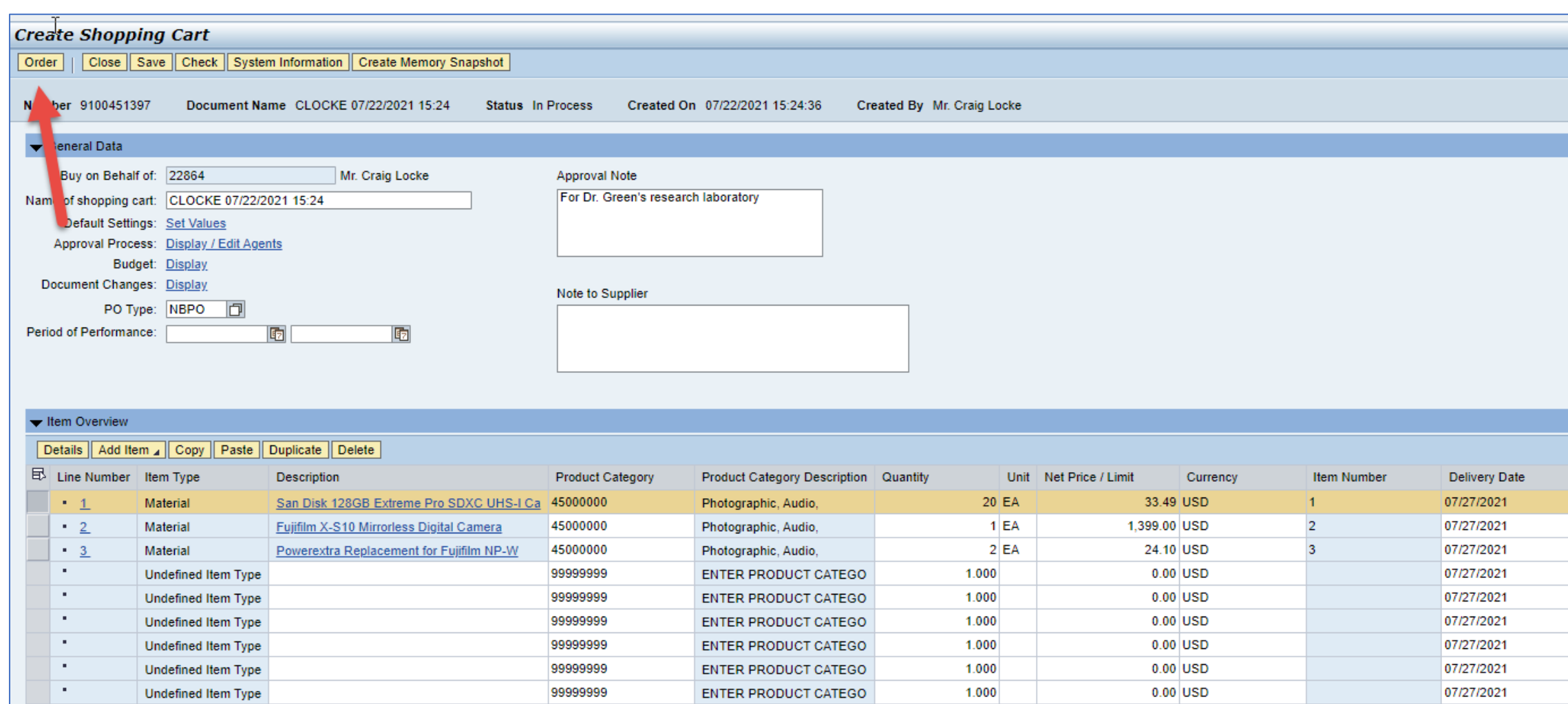

**ENTER PRODUCT CATEGO** 

1.000

0.00 USD

07/27/2021

99999999

u s

**Undefined Item Type** 

#### AMAZON FOR BUSINESS SPECIAL NOTES

- Is different then Amazon.com global site for retail consumer purchases
- Will include Amazon Marketplace supplier products
- Will be curated with some items blocked using "hard" or "soft" blocking; soft blocked items can be reviewed and released in Purchasing if permitted
- Amazon orders will pass through Purchasing for manual review and release regardless of amount

#### AMAZON FOR BUSINESS SPECIAL NOTES

- Will have business prime for entire University; all purchases automatically qualify for Prime benefits
- Pricing holds for 5 days after cart is entered until placed
- Improved tax exemption across a managed platform for all states where we are tax exempt; managed tax exemption protocols built into the platform

#### ADDITIONAL INFORMATION AND TIPS

- Accept the SAP Ariba click-through agreement on your first visit
- Accept any click-through supplier agreements when navigating from the Ariba Network onto specific Level 1 punch-out catalogs.
- Google Chrome and Firefox are recommended browsers for SRM Shopper/ SAP Ariba network as well as all myUK applications.
- Be sure to allow pop-up windows on your browser

#### ADDITIONAL INFORMATION AND TIPS

- Entire campus academic and healthcare will use a single, combined ecatalog on Ariba for Office Depot
- Remember: All e-catalogs are subject to blocking and product curation activities; this maintains compliance with University contracts. Some items will not be available.
- Some catalogs may have soft-blocking mechanisms

#### ADDITIONAL INFORMATION AND TIPS

Post-order activities remain the same:

- Purchase orders place with suppliers and will transmit directly to them
- Shoppers receive email order confirmations
- Invoicing is electronic and will post automatically back through Ariba to SAP/SRM
- Creation of Goods Confirmations is required except for Office Depot e-catalog orders

#### NEW SHOPPERS TRAINING GOING FORWARD POST GO-LIVE

- Will continue to complete Training Request Plan to receive role and take WBTs in myUK
- Four current courses required for role will be reduced to two:
	- 1. Ariba e-catalog Shopping
	- 2. Free Text Shopping Carts
- Supplementary materials in current WBTs will be converted to Quick Reference Cards and placed on Purchasing website for all Shoppers' usage

#### GO LIVE AND WHAT TO EXPECT

• Existing Shoppers will need to take no action; Ariba Network will appear on the Go-Live date as their only available catalog in the Add Item menu

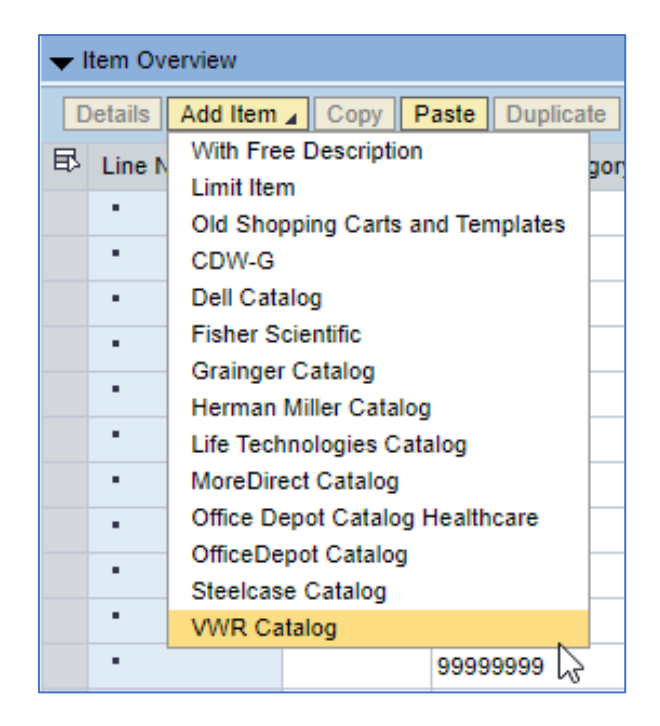

#### **Current Current Current Co-Live Date**

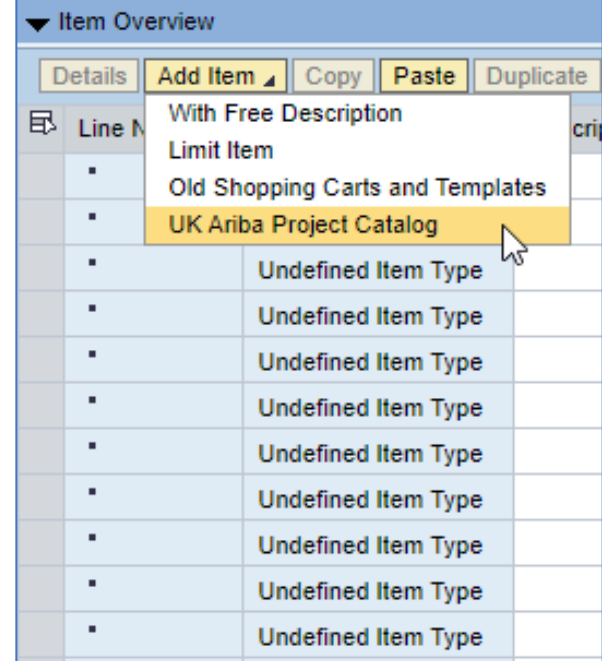

#### ARIBA FREQUENTLY ASKED QUESTIONS

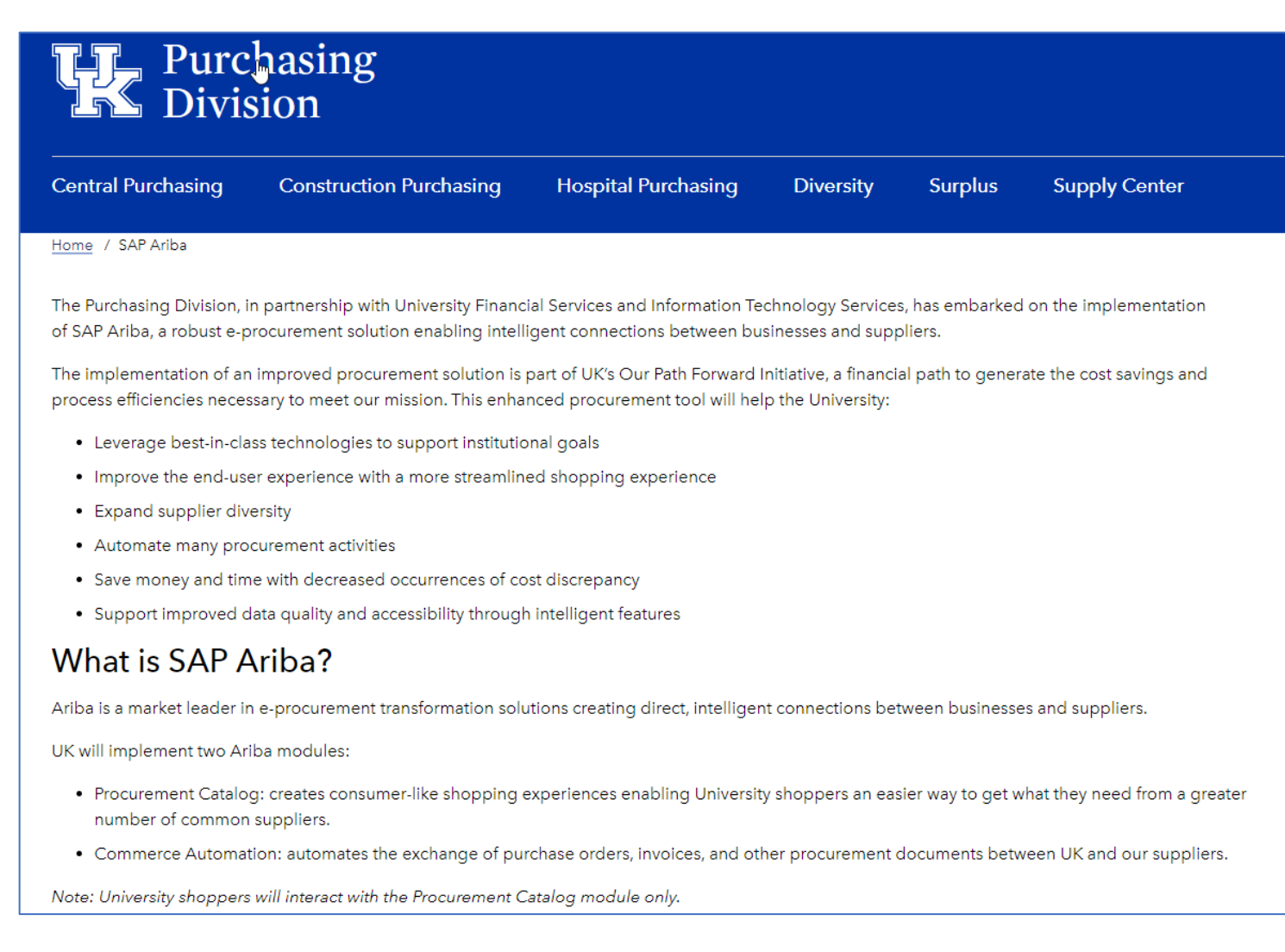

#### RESOURCES

- Help guide and quick reference guides are maintained on the Purchasing website
- Communications to be provided via website and listserv as additional suppliers are added, etc.
- Retake Shopper training, if desired, any time through myUK Learning as refresher; Training Request Plan is not required to retake a course

#### RESOURCES

- Use **SRMHelp@uky.edu** for technical assistance with any SRM Shopping Cart or Ariba Network need or inquiry
	- Include message or screenshot
	- Put SRM Shopping Cart on SAVED status if possible and provide cart number
- Shoppers can also email for information to subscribe to the Purchasing listserv

#### REVIEW AND SUMMARY

- Introduction and Overview SAP Ariba
- What will remain the same
- What changes to expect
- Types of e-Catalog connections Level 1 and Level 2
- Virtual tour of the SAP Ariba landscape
- Example orders
	- Typical order from a common e-catalog supplier
	- Amazon for Business orders
- Additional information/tips and what to expect at Go-Live
- Resources and Support

# CONGRATULATIONS!

**YOU HAVE COMPLETED THE COURSE, "SAP ARIBA TRAINING FOR EMPLOYEES HAVING EXISTING SRM SHOPPER ROLE".**

**PLEASE CLOSE THIS BROWSER WINDOW TO RECEIVE CREDIT.**

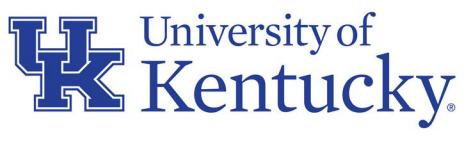

AN EQUAL OPPORTUNITY UNIVERSITY